#### BAB III

#### **PERANCANGAN SISTEM**

#### **3.1 Analisis Sistem**

PT. *High Distinction* (HD) *Finance* adalah perusahaan yang bergerak di bidang kredit sepeda motor. *Customer* dari PT HD *Finance* berasal dari berbagai kalangan, baik itu dari kalangan masyarakat menengah keatas atau pun menengah kebawah. Dalam pemasaran jasanya Perusahaan lebih banyak menawarkan jasanya, karena itu membutuhkan ketekunan, keuletan, dan kekompakan karyawan dalam menjalankan bidangnya. Kemajuan dari perusahaan tergantung dari kinerja masing-masing karyawan yang berada di perusahaan. Oleh karena itu PT HD *Finance* akan memberikan *reward* kepada karyawan yang memiliki kinerja yang tinggi.

Permasalahan yang sedang di hadapi oleh PT HD *Finance* adalah penilaian kinerja terhadap seluruh karyawan sesuai dengan masing-masing departemen, dikarenakan membaca dan mengisi dokumen penilaian secara tertulis serta melakukan perhitungan yang membutuhkan banyak waktu. Kedua, pencatatan dan penyimpanan hasil penilaian kinerja masih menggunakan kertas kerja sehingga hal tersebut dapat menyulitkan dalam penelusuran data histori yang menyebabkan atasan mengalami kesulitan dalam penilaian. Ketiga, manajer tiap departemen mengalami kesulitan dalam penyampaian informasi kepada pihak direktur, mengenai perbandingan penilaian kinerja karyawan yang mendapatkan nilai kinerja baik atau pun nilai kinerja buruk selama satu periode, di karenakan harus membandingkan satu persatu hasil kinerja karyawan. Keempat, membutuhkan waktu yang cukup lama untuk mengetahui manajer dan karyawan yang berprestasi tiap departemen yang akan diberikan *reward,* 

dikarenakan lamanya pemberian hasil penilaian kinerja akhir karyawan, yang menyediakan laporan selama satu periode yang akan diberikan kepada pihak direktur.

#### **3.2 Analisa Pemecahan Masalah**

Berdasarkan permasalahan di atas maka dibutuhkan sebuah sistem informasi penilaian kinerja karyawan yang bertujuan membantu tugas atasan dalam melakukan proses penilaian kinerja yang objektif terhadap karyawan berdasarkan kriteria-kriteria yang telah ditetapkan. Hasil penilaian itu nantinya dapat digunakan oleh perusahaan untuk mempertahankan maupun memperbaiki pengalokasian waktu yang sudah dilakukan agar kinerja organisasi dapat ditingkatkan Serangkaian proses tersebut dilakukan secara komputerisasi, sehingga efisiensi waktu serta keakuratan perhitungan dan informasi untuk penilaian karyawan terpenuhi. Contoh aplikasi penggunaan metode bayes adalah dalam penentuan pemberian *reward* kepada karaywan. Prosuder bayes digunakan untuk menentukan rekapitulasi hasil penilaian kesesuaian indikator ini merupakan informasi awal yang bersifat subjektif. Tabel 3.1 menunjukan penilaian hasil alternatif keputusan pemilihan karyawan yang kana di berikan *reward* dengan Teknik Bayes. Terdapat 3 alternatif karyawan yang di pertimbangkan, yaitu karyawan bernama Arief, Catur, dan Hendro dengan tiga kriteria yaitu : disiplin waktu, kecepatan bekerja, Ketepatan dalam mengambil suatu keputusan.

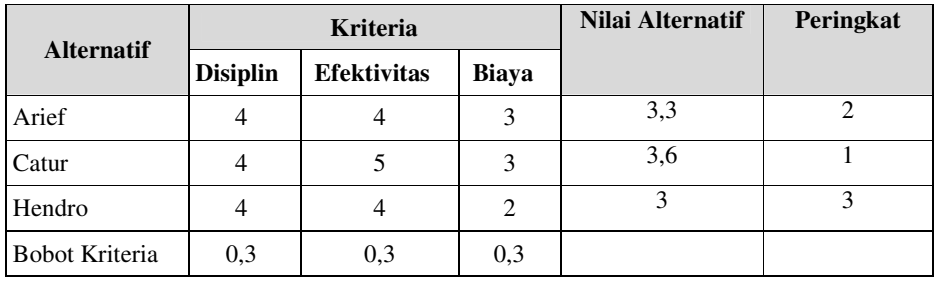

Penilaian alternative pada masing-masing kriteria menggunakan skala dari (1) tidak penting sampai (3) sangat penting untuk kriteria disiplin, efektifitas, biaya dengan menggunakan perumusan Bayes, diperoleh nilai alternative 1,2 da, 3 masing- masing 3,3 ; 3,6 ; dan 3 sehingga di dapat alternative yang terurut dari yang terbaik adalah alternative 2, 1 dan 3.

#### **3.3 Metode Penelitian**

Metode penelitian yang digunakan untuk pembuatan sistem penilaian kinerja karyawan ini adalah:

# **3.3.1 Studi Literatur**

Dalam melakukan suatu analisis dan perancangan sistem, sebelumnya diperlukan suatu pengetahuan yang akan berguna sebagai pedoman atau landasan dalam pembuatan sistem. Oleh karena itu, diperlukan suatu studi pustaka yang berguna dalam mendapatkan berbagai pendapat dan pengetahuan tentang sistem yang akan dibuat. Informasi-informasi tersebut nantinya akan digunakan sebagai landasan teori. Studi pustaka dalam menganalisis dan merancang sistem tersebut bisa diperoleh dari buku-buku maupun informasi dari internet. Informasi yang terbaru tentunya akan sangat bermanfaat dikarenakan suatu sistem sumber daya manusia dituntut untuk selalu mengikuti informasi sesuai dengan perkembangan jaman agar berguna bagi organisasi.

#### **3.3.2 Pengumpulan Data**

Data yang digunakan dalam tugas akhir ini diperoleh melalui proses survei dan wawancara dengan bagian hrd pada PT.HD Finance. Hasil wawancara tersebut nantinya akan digunakan sebagai dasar pertimbangan dari pembuatan sistem. Hasil Uji coba penilaian dilakukan pada karyawan di kantor.

#### **3.4 Perancangan Sistem**

Sistem yang akan dibuat adalah sistem yang akan digunakan untuk memberikan informasi kepada pihak manajer dalam menentukan karyawan-karyawan berprestasi untuk mendapatkan intensif tambahan berdasarkan kriteria-kriteria yang telah ditentukan. Model pengembangan dapat dilihat melalui blok diagram pada Gambar 3.2 halaman 28.

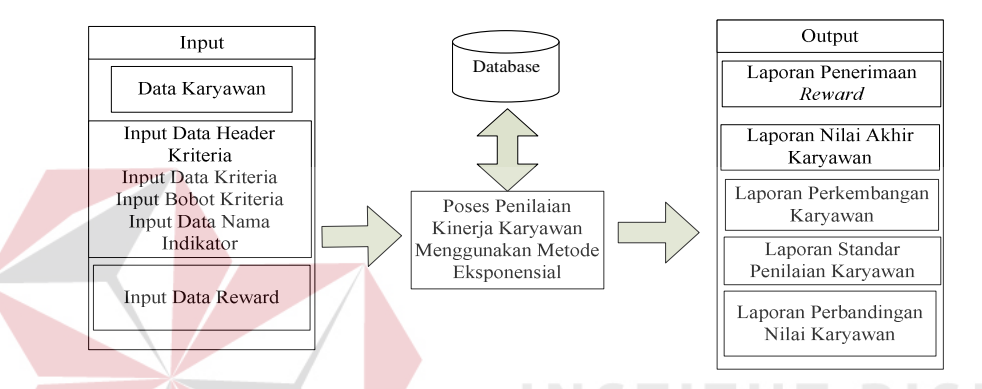

Gambar 3.1 Blok diagram Sistem Informasi Penilaian Kinerja Karyawan

Pada Gambar 3.1 merupakan blok diagram dari sistem yang akan di buat. Terdapat beberapa inputan data yang terdiri dari data karyawan, data header kriteria, data bobot kriteria, data indikator dan data *reward.* Setelah menginputkan data-data tersebut selanjutnya data akan diproses, terdapat lima proses utama yaitu proses *maintanance* data karyawan, penentuan kriteria, pembuatan kriteria, proses penilaian akhir karyawan dan pembuatan laporan. Setelah proses tersebut output yang di hasilkan yaitu laporan standar penilaian karyawan, laporan perbandingan karyawan, laporan perkembangan karyawan, laporan nilai akhir karyawan dan laporan Penerimaan *reward*. Selain itu sebelum proses pembuatan aplikasi, terlebih dahulu dilakukan proses perancangan sistem. Hal ini dilakukan dengan tujuan supaya aplikasi yang dibuat dapat berfungsi dengan baik sesuai dengan apa yang diharapkan, yaitu mampu membantu dalam proses penilaian kinerja karyawan yang akan mendapatkan *reward*. Dalam perancangan sistem ini ada beberapa tahapan yang harus dilakukan. Adapun tahapan dalam perancangan sistem yang dilakukan adalah pembuatan *Document Flow, Document Flow Terkomputrisasi, Data Flow Diagram* (DFD), *Entity Relationship Diagram* (ERD), Struktur Database dan pembuatan *Desain Interface.* 

#### **3.4.1 Document Flow**

*Document flow* Sistem Penilaian Karyawan menggambarkan proses penilaian kinerja kepada karyawan yang terjadi selama ini. Proses dimulai dari pembuatan surat penilaian oleh manajer hrd yang selanjutnya di berikan kepada staff hrd untuk di lanjutkan membuat daftar penilaian terhadap karyawan. Setelah itu daftar penilaian karyawan diberikan kepada kordinator yang selanjutnya bagian kordinator menilai karyawan selama satu tahun. Hasil dari penilaian karyawan selama satu tahun selanjutnya diberikan kepada staff hrd yang selanjutnya mengevaluasi hasil penilaian karyawan setelah mendapatkan hasil penilaian tersebut diberikan kepada pihak manajer hrd yang akan mencari karyawan terbaik berdasarakan nilai karyawan selama satu tahun. Setelah membuat daftar calon karyawan penerima *reward,* daftar tersebut diberikan kepada direktur. Setelah menerima daftar calon karyawan penerima *reward*  direktur memberikan *reward* kepada karyawan yang telah terpilih. Document *flow* penilaian kinerja karyawan HD Finance dapat dilihat pada Gambar 3.1 halaman 26.

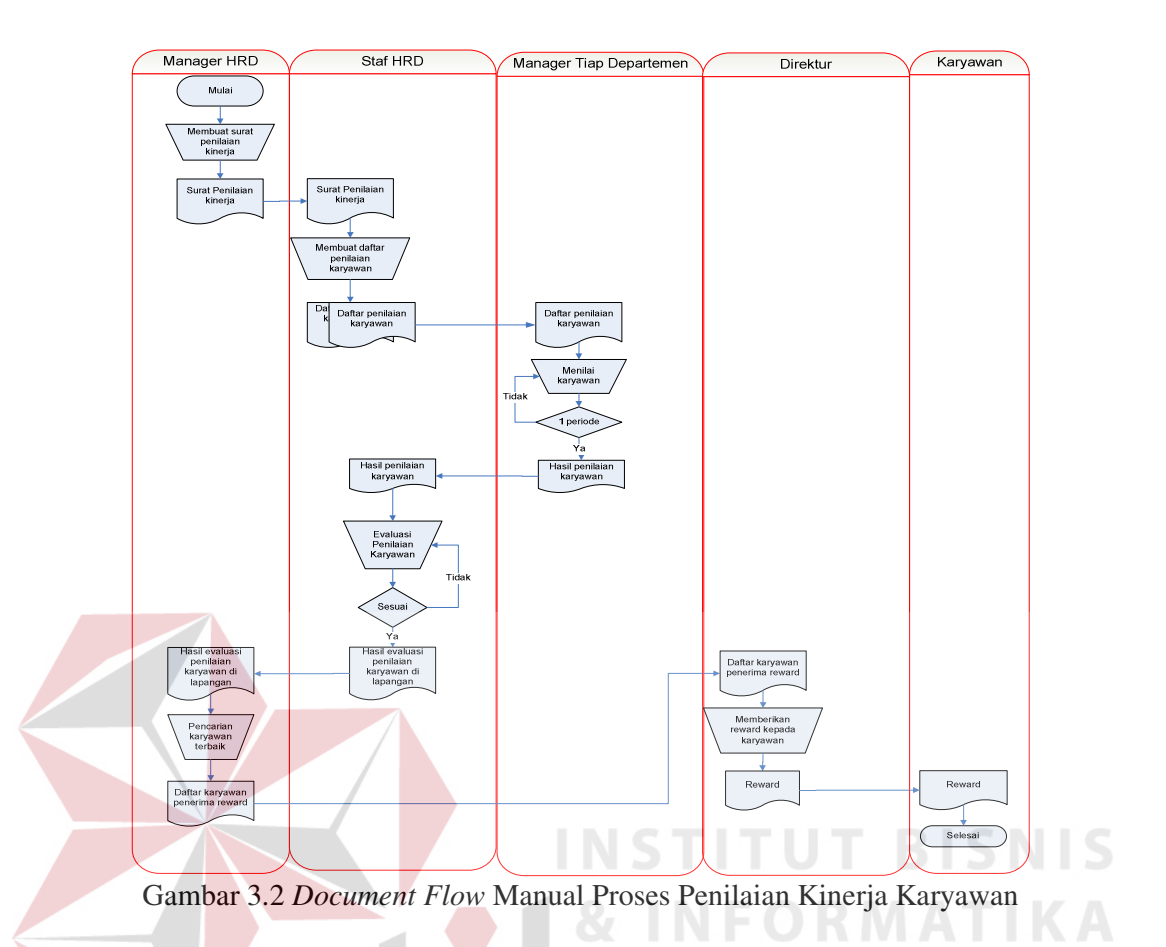

#### **3.4.2 Sistem** *Flow* **Sistem Informasi Penilaian Kinerja Karyawan**

Pada Gambar 3.4 halaman 31 menunjukan *system flow* proses penilaian kinerja karyawan. Proses dimulai dari pihak manajer hrd yang memberikan data kriteria dan surat perintah penilaian kinerja karyawan kepada staff hrd. Setelah mendapatkan data kriteria dan surat perintah kinerja karyawan bagian staff hrd selanjutnya menginputkan data karyawan dan menentukan kapan waktu periode untuk melakukan penilaian karyawan serta membuat kriteria, bobot kriteria, dan indikator kriteria berdasarkan data yang di berikan oleh pihak manajer hrd. Hasil inputan dari pihak staff hrd di gunakan oleh manajer tiap departemen untuk menilai kinerja karyawan selama periode yang telah ditentukan.

Hasil dari penilaian karyawan selama 1 periode tersebut kemudian diberikan kepada bagian staff HRD yang selanjutnya melakukan proses penilaian kinerja karyawan menggunakan *bayes* yang akan menghasilkan nilai akhir karyawan.

Setelah proses mencetak hasil penilaian akhir karyawan dan menghasilkan laporan hasil penilaian karyawan, yang dibuat sebanyak tiga rangkap yang akan diberikan kepada manajer hrd, direktur dan karaywan yang bersangkutan. Setelah mendapatkan laporan penilaian karawyan pihak manajer hrd melakukan proses penentuan pemberian *reward* kepada karyawan sesuai dengan nilai tertinggi kinerja karyawan. Setelah mendapatkan nama-nama karyawan yang akan diberikan *reward,*  manajer hrd mencetak laporan daftar karyawan penerima *reward* sebanyak 2 rangkap yang satu rangkap di simpan untuk keperluan arsip, dan laporan daftar karyawan penerima *reward* lainnya diberikan kepada direktur, selanjutnya akan memberikan *reward* kepada karyawan yang bersangkutan oleh pihak direktur.

URABAYA

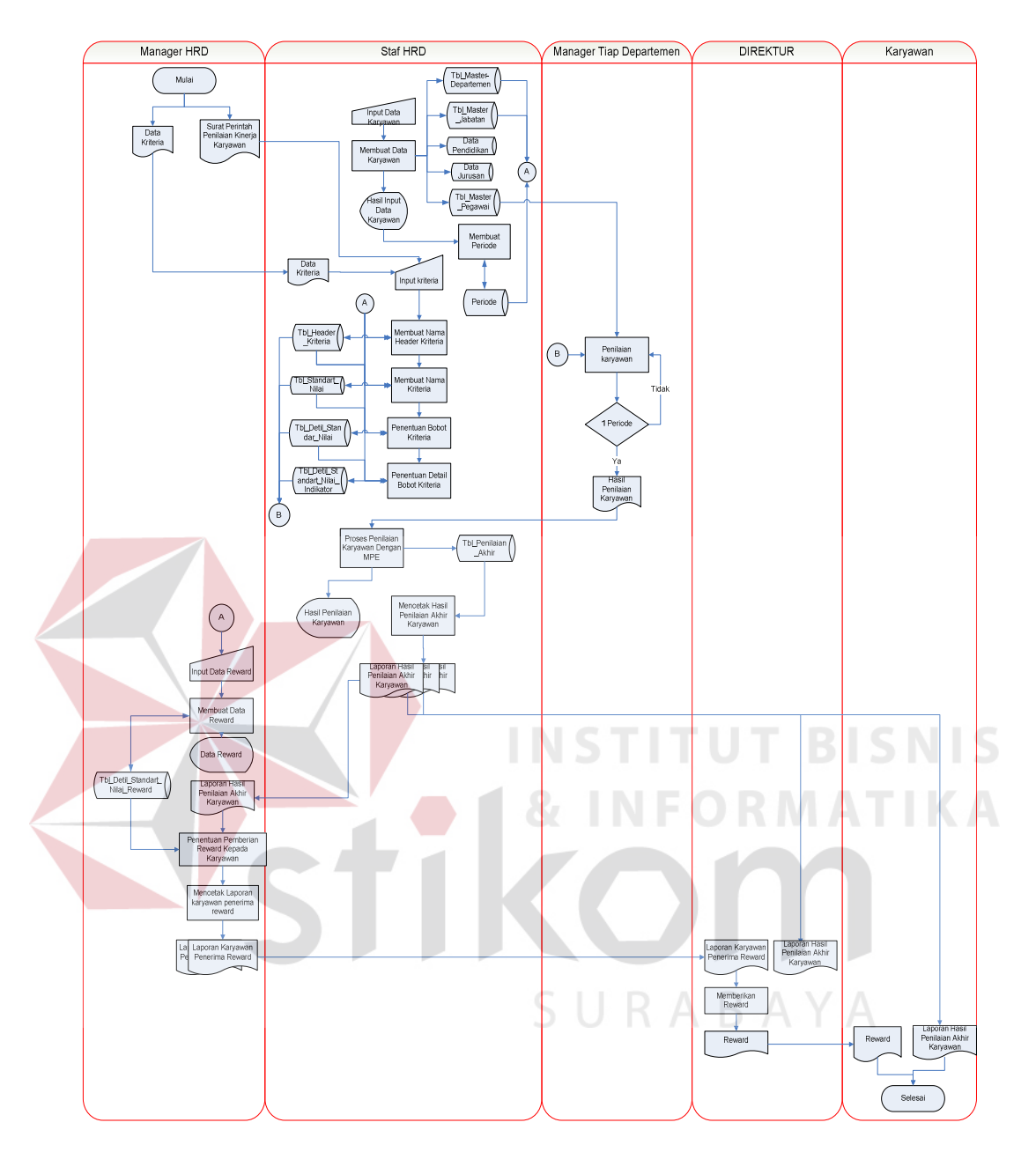

Gambar 3.3 Sistem *Flow* Penilaian Kinerja Karyawan

#### **3.4.3 Data** *flow diagram* **(DFD)**

*Data Flow Diagram* (DFD) merupakan diagram yang menggunakan notasinotasi untuk menggambarkan arus data dan sistem secara logika. Keuntungan menggunakan *Data Flow Diagram* (DFD) adalah memudahkan pemakai yang kurang menguasai bidang komputer untuk mengerti sistem yang dikembangkan.

Penggambaran alur sistem dilakukan dengan membagi sistem yang kompleks menjadi sub-sub *system* yang lebih sederhana dan mudah dimengerti.

Adapun simbol-simbol yang digunakan dalam *Data Flow Diagram* (DFD) adalah sebagai berikut :

1. *Proses* adalah kegiatan yang dilakukan oleh orang, mesin atau komputer dari hasil suatu arus data yang masuk ke dalam proses untuk dihasilkan arus data yang akan keluar dari proses.

2. *External Entity* merupakan kesatuan di lingkungan luar *system* yang dapat berupa orang, organisasi, atau *system* lainnya yang berada di lingkungan luarnya yang akan memberikan *input* atau menerima *output* dari *system*.

3. *Data Store* sebagai penyimpanan data.

*Data Flow* menggambarkan aliran data yang dapat berupa masukan untuk *system* atau hasil dari proses *system*.

# **A. Hirarki Input Proses Output (HIPO)**

Hirarki input proses output (HIPO) menggambarkan hirarki proses-proses yang ada dalam DFD. Pada HIPO penerapan metode *bayes* pada sistem informasi penilaian kinerja karyawan terdiri dari 5 proses utama yaitu maintenance data, penentuan *reward*, pembuatan kriteria, penilaian akhir karyawan dan pembuatan laporan. Masing–masing dari *system* proses tersebut akan dijabarkan kembali ke dalam beberapa sub proses yang dapat dilihat pada Gambar 3.5 halaman 33.

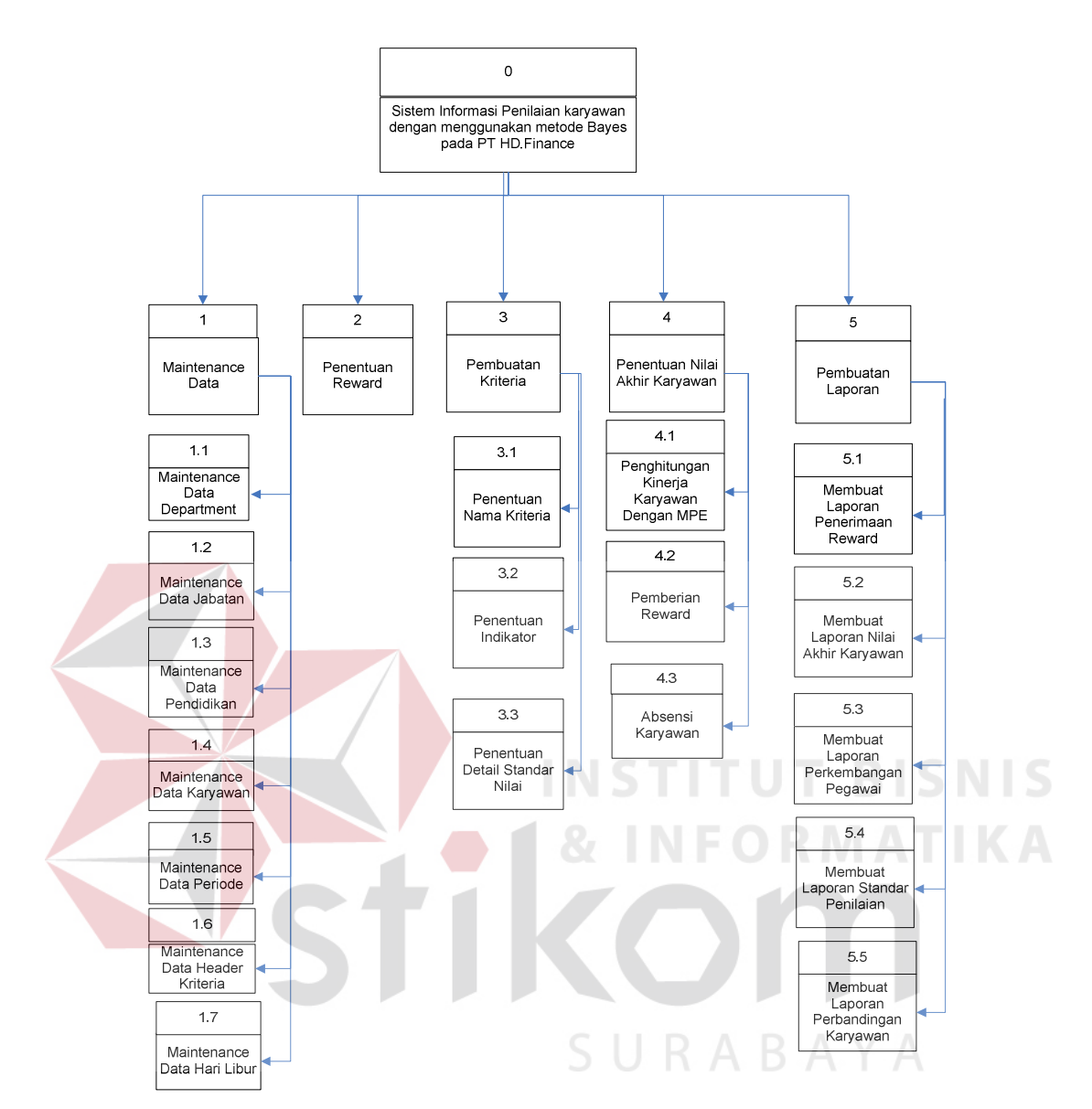

Gambar 3.4 HIPO sistem informasi penilaian kinerja karyawan menggunakan metode bayes.

#### **Context Diagram**

*Context diagram* merupakan diagram pertama dalam rangkaian suatu DFD yang menggambarkan entitas-entitas yang berhubungan dengan suatu *system*. *Context diagram* untuk sistem informasi penilaian kinerja karyawan dengan metode *bayes* dapat pada Gambar 3.5 halaman 34, Pada *context diagram* sistem informasi penilaian

kinerja karyawan dengan metode *bayes* terdapat 3 *external entity,* yaitu Karyawan , Manajer HRD dan Direktur.

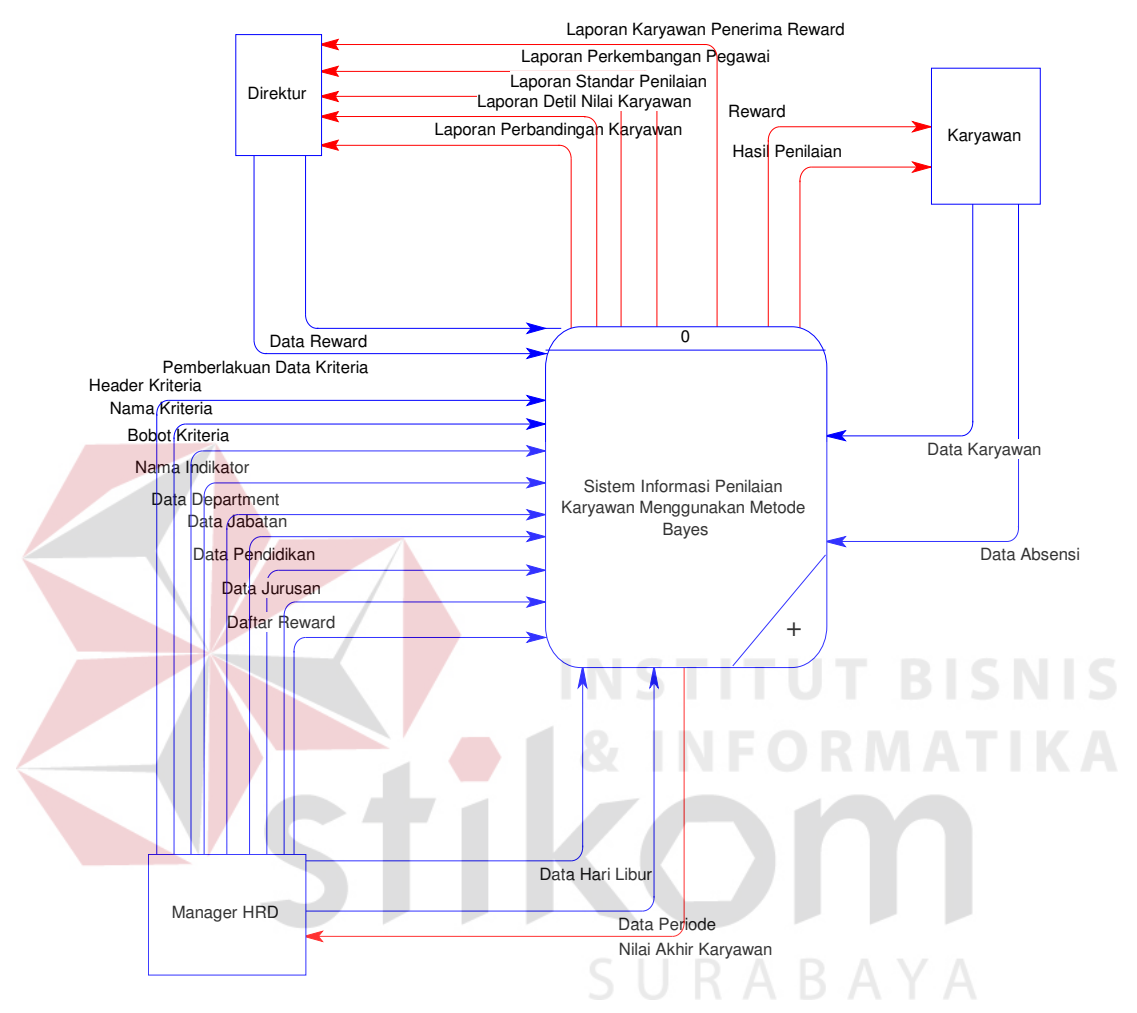

Gambar 3.5 *Context Diagram* Sistem Informasi Penilaian Kinerja Karyawan Menggunakan Metode Bayes

#### **B. DFD Level 0**

#### **C1. DFD Level 0 Sistem Informasi Penilaian Karyawan**

Pada Gambar 3.6 di halaman 35, DFD level 0 memiliki beberapa proses yaitu: *maintenance* data, penentuan *reward*, pembuatan kriteria, penilaian akhir karyawan dan pembuatan laporan.

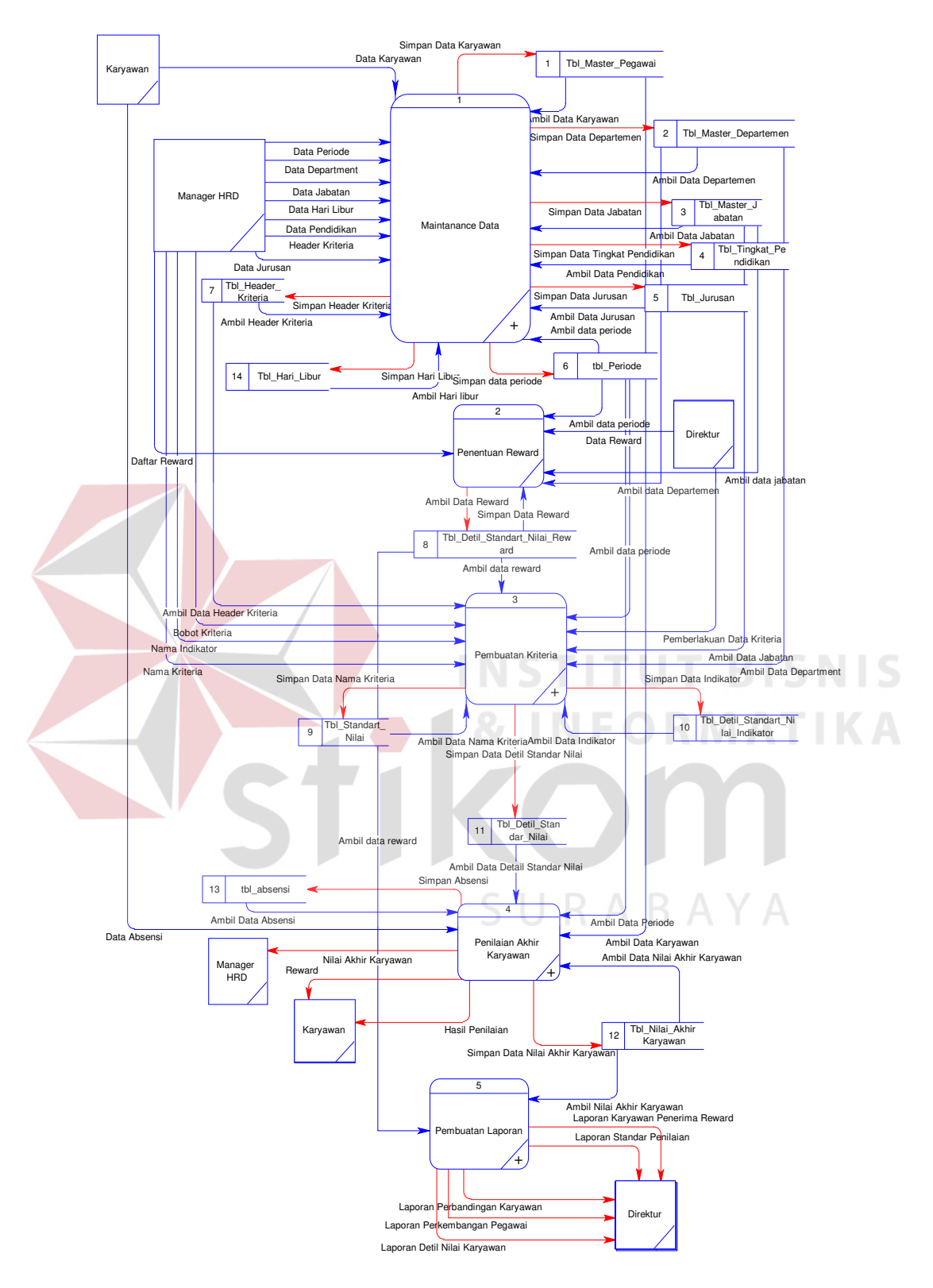

Gambar 3.6 DFD Level 0 Sistem Informasi Penilaian Kinerja Karyawan Menggunakan Metode Bayes.

#### **C2. DFD Level 1 Proses Maintenance Data**

Pada Gambar 3.7 terdapat DFD level 1 yang memiliki beberapa proses untuk melakukan *Maintenance* data yaitu : *Maintenance* data Department, *Maintenance* data jabatan, *Maintenance* data karyawan, *Maintenance* data pendidikan, *Maintenance* data periode, *Maintenance* Data header kriteria, Maintanance Data hari libur. *Data store* yang digunakan dalam proses-proses ini adalah delapan *data store*.

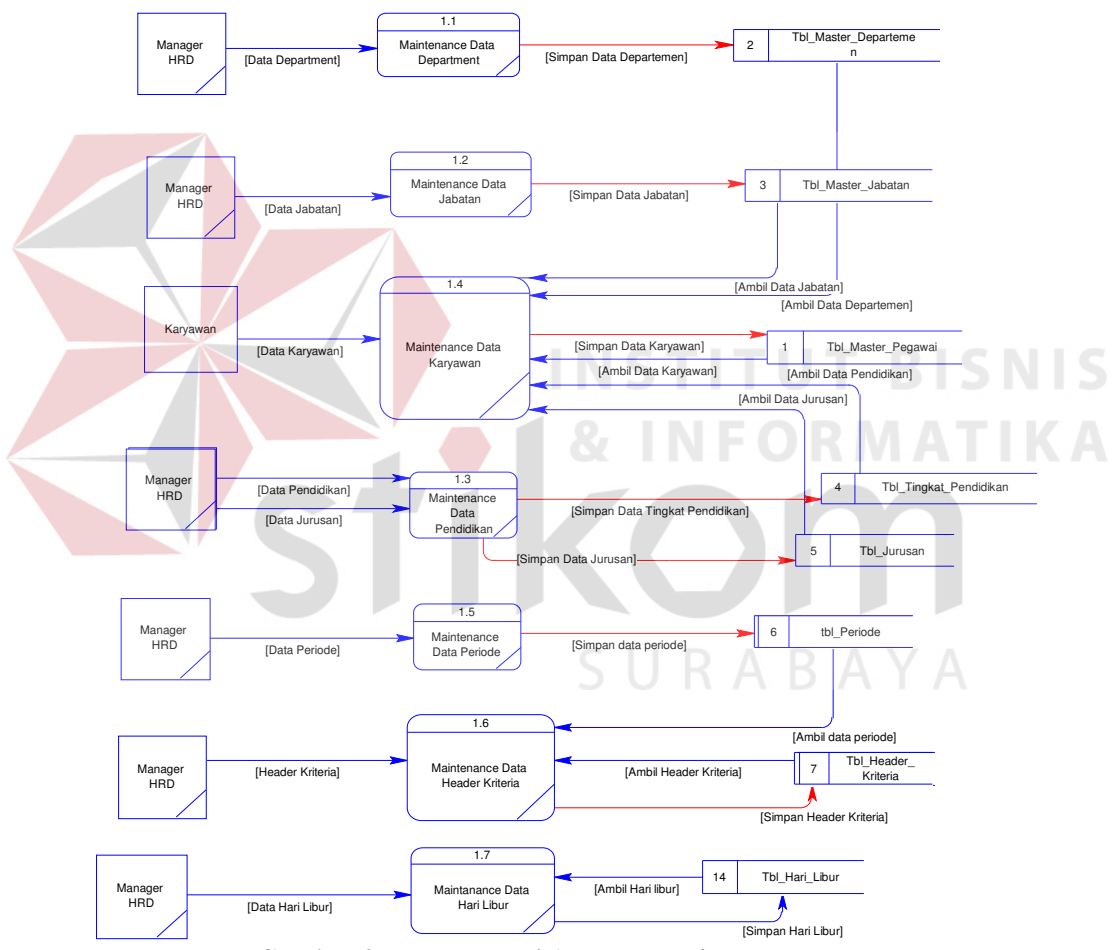

Gambar 3.7 DFD Level 1 Proses Maintenance Data

#### **C.3 DFD Level 1 Proses Pembuatan Kriteria**

Pada Gambar 3.8 halaman 37 terdapat DFD Level 1 terdapat beberapa proses untuk penentuan kriteria yaitu: penentuan nama kriteria, penentuan bobot dan penentuan detail bobot kriteria yang dilakukan oleh Staff HRD. *Data store* yang digunakan dalam proses ini ada delapan data strore yaitu header kriteria, standart nilai *reward*, jabatan, periode, standard nilai, detail standard nilai dan detail standard nilai indikator.

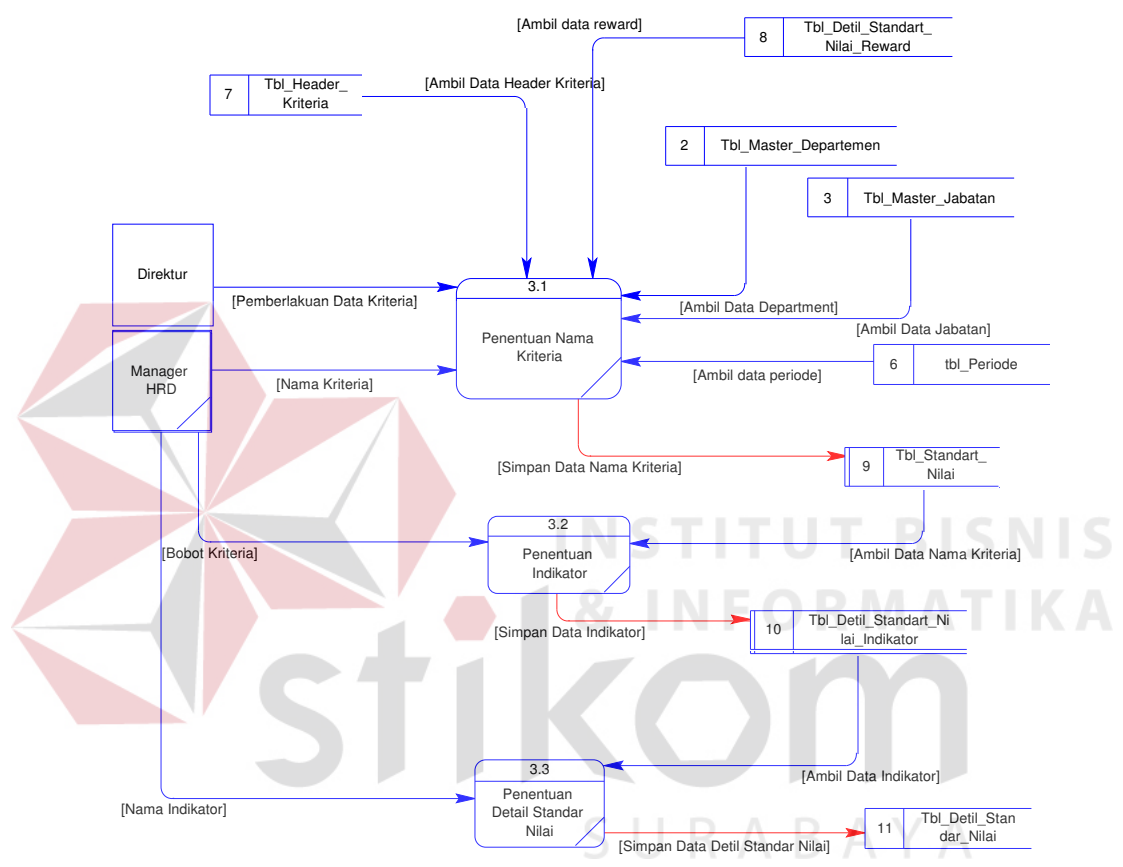

Gambar 3.8 DFD Level 1 Proses Pembuatan Kriteria

#### **C.4 DFD Level 1 Proses Penilaian Kinerja Karyawan**

Pada Gambar 3.9 halaman 38, terdapat DFD Level 1 yang memiliki beberapa proses untuk penilaian akhir karyawan yaitu : perhitungan kinerja dengan *bayes* dan pemberian *reward* yang melibatkan 2 (dua) entity yaitu karyawan dan staff hrd. Data store yang digunakan dalam proses ini adalah 5 data store yaitu karyawan, periode, detil standar nilai ,absensi dan nilai akhir karyawan.

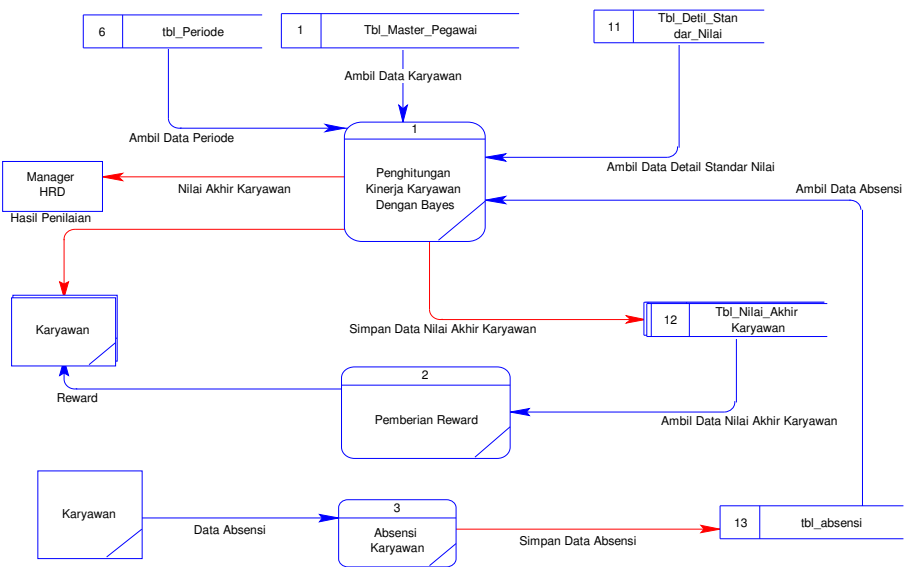

Gambar 3.9 DFD Level 1 Proses Penilaian Akhir Karyawan

# **C.5 DFD Level 1 Proses Pembuatan Laporan**

Pada Gambar 3.10, terdapat DFD Level 1 yang memiliki beberapa proses untuk pembuatan laporan yaitu : pembuatan laporan karyawan penerima *reward*, pembuatan laporan nilai akhir karyawan, membuat laporan perkembangan karyawan, membuat laporan standard penilaian, dan membuat laporan perbandingan karyawan . melibatkan 1 entity yaitu manajer hrd sebagai penerima laporan. Data store yang digunakan dalam proses ini adalah dua data strore.

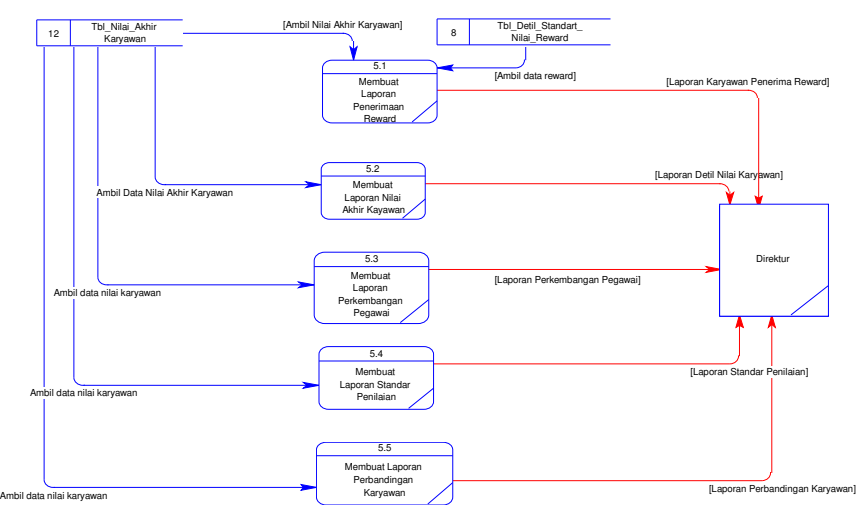

Gambar 3.10 DFD Level 1 Proses Pembuatan Laporan

#### **3.5 Entity Relationalship Diagram**

Secara *conceptual* ERD yang digunakan dalam *System* Penilaian Kinerja Karyawan dapat dilihat pada Gambar 3.11.

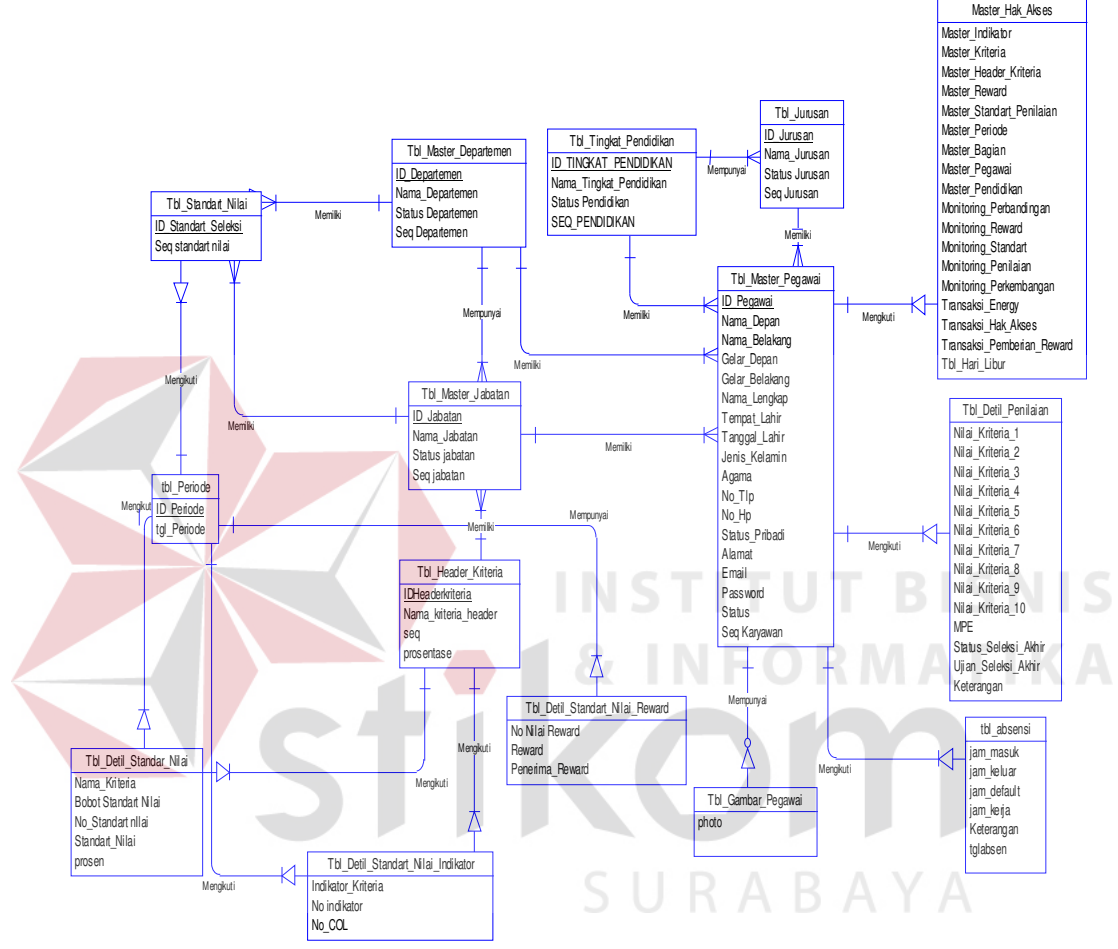

Gambar 3.11 Conceptual Data Model

Pada Gambar 3.11 digambarkan tabel yang akan digunakan dalam perancangan *system*, beserta *field* atau kolom yang terdapat pada tiap tabel, nama relasi serta sifat hubungan antar *entity*. Dalam *system* ini terdapat 15 (Lima Belas) tabel. Setelah di *generate* secara *Physical,* ERD sistem informasi penilaian kinerja karyawan tetap memiliki 15 (Lima Belas) table. Keterangan tabel dapat dilihat pada Gambar 3.12 halaman 40.

![](_page_16_Figure_0.jpeg)

#### **3.6 Struktur Database**

Rincian dari ERD digambarkan dengan struktur database yang terdiri atas kolom-kolom yang memiliki atribut yang berupa nama kolom, tipe data, batasan, atau aturan yang mengarah pada Tabel tertentu dan keterangan. Struktur database menunjukkan daftar kebutuhan Tabel yang digunakan untuk menyimpan data yang diperlukan dalam *system* ini.

Berikut tabel-tabel yang terlihat pada Penerapan Metode *bayes* dalam sistem informasi penilaian kinerja Karyawan.

# **A. Tabel Karyawan**

![](_page_17_Picture_186.jpeg)

Fungsi : Menyimpan Data Karyawan

![](_page_17_Picture_187.jpeg)

![](_page_17_Picture_188.jpeg)

# **B. Tabel Department**

![](_page_18_Picture_127.jpeg)

Fungsi : Menyimpan Data Department

| N <sub>O</sub> | <b>CONSTRAINT</b> | <b>FIELD</b>             | <b>TIPE</b> | <b>LENGTH</b> | <b>KETERANGAN</b>        |
|----------------|-------------------|--------------------------|-------------|---------------|--------------------------|
|                | Primary Key       | <b>ID</b> Departemen     | varchar     | 6             | Id Department Karyawan   |
| $\overline{2}$ |                   | Nama Departemen          | varchar     | 30            | Nama Department          |
| 3              |                   | <b>Status Departemen</b> | varchar     | 30            | <b>Status Department</b> |
|                |                   | Seq                      | varchar     | 3             | No Urut / Sequential     |

**Tabel 3.2** Tbl\_Master\_Departemen

# **C. Tabel Jabatan**

Nama Tabel : Tbl\_Master\_Jabatan

Fungsi : Menyimpan Data Jabatan Karyawan

|                |                   | Tabel 3.3            |             | Tbl_Master_Jabatan |                         |
|----------------|-------------------|----------------------|-------------|--------------------|-------------------------|
| N <sub>O</sub> | <b>CONSTRAINT</b> | <b>FIELD</b>         | <b>TIPE</b> | <b>LENGTH</b>      | <b>KETERANGAN</b>       |
|                | Primary Key       | ID Jabatan           | varchar     |                    | Id Jabatan Karyawan     |
| $\overline{2}$ |                   | Nama Jabatan         | varchar     | 30                 | Nama Jabatan Karyawan   |
| 3              |                   | Status jabatan       | varchar     | 10                 | Status Jabatan Karyawan |
| 4              |                   | Seq                  | varchar     | 3                  | No Urut / Sequential    |
|                | Foreign Key       | <b>ID</b> Departemen | varchar     | 6                  | Id Department Karyawan  |

# **D. Tabel Pendidikan**

Nama Tabel : Tbl\_Tingkat\_Pendidikan

Fungsi : Menyimpan Data Pendidikan

Tabel 3.4 Tbl Tingkat Pendidikan

| N <sub>O</sub> | <b>CONSTRAINT</b> | <b>FIELD</b>            | <b>TIPE</b> | <b>LENGTH</b> | <b>KETERANGAN</b>    |
|----------------|-------------------|-------------------------|-------------|---------------|----------------------|
|                |                   |                         |             |               | Id Pendidikan        |
|                | Primary Key       | Id Tingkat Pendidikan   | varchar     |               | Karyawan             |
|                |                   | Nama Tingkat Pendidikan | varchar     | 30            | Nama Pendidikan      |
|                |                   | Status Pendidikan       | varchar     | 10            | Status Pendidikan    |
|                |                   | <b>SEQ</b>              | varchar     |               | No Urut / Sequential |

# **E. Tabel Jurusan**

Nama Tabel : Tbl\_Jurusan

Fungsi : Menyimpan Data Jurusan.

![](_page_19_Picture_115.jpeg)

# **F. Tabel Aspek Kriteria**

Nama Tabel : Tbl\_Header\_Kriteria

Fungsi : Menyimpan Data Header Kriteria

![](_page_19_Picture_116.jpeg)

# **G.Tabel Periode**

SURABAYA

Nama Tabel : Tbl\_Periode

Fungsi : Menyimpan Data Periode

![](_page_19_Picture_117.jpeg)

![](_page_19_Picture_118.jpeg)

# **H.Tabel Detil Standar Nilai**

Nama Tabel : Tbl\_Detil\_Standar\_Nilai

Fungsi : Menyimpan Data Standar Nilai.

![](_page_20_Picture_144.jpeg)

![](_page_20_Picture_145.jpeg)

# **I. Tabel Standar Nilai**

Nama Tabel : Tbl\_Standart\_Nilai

# Fungsi : Menyimpan Data Standar Nilai.

# **Tabel 3.9** Tbl\_Standart\_Nilai

![](_page_20_Picture_146.jpeg)

# **J. Tabel Standar Nilai Indikator**

Nama Tabel : Tbl\_Detil\_Standart\_Nilai\_Indikator

Fungsi : Menyimpan Data Nilai Indikator

![](_page_20_Picture_147.jpeg)

![](_page_20_Picture_148.jpeg)

**BISNIS** 

**ATIKA** 

![](_page_21_Picture_144.jpeg)

# **K. Tabel** *Reward*

![](_page_21_Picture_145.jpeg)

Fungsi : Menyimpan Data *Reward*

![](_page_21_Picture_146.jpeg)

# **Tabel 3.11** Tbl\_Detil\_Standart\_Nilai\_*Reward*

# **INSTITUT BISNIS**

# **L. Tabel Nilai Akhir Karyawan**

Nama Tabel : Tbl\_Detil\_Penilaian

Fungsi : Menyimpan masing-masing nilai dari Karyawan yang telah

dinilai .

![](_page_21_Picture_147.jpeg)

# Tabel 3.12 Tbl Detil Penilaian

![](_page_22_Picture_223.jpeg)

# **M. Master\_Hak\_Akses**

Nama Tabel : Master\_Hak\_Akses

Fungsi : Menyimpan masing-masing hak akses dari Karyawan.

![](_page_22_Picture_224.jpeg)

**Tabel 3.13** Master\_Hak\_Akses

![](_page_23_Picture_148.jpeg)

# **N. Tabel Absen**

Nama Tabel : tbl\_absensi

#### Fungsi : Menyimpan Data Absensi Karyawan

![](_page_23_Picture_149.jpeg)

# **O. Tabel Gambar**

Nama Tabel : Tbl\_Gambar\_Karyawan

Fungsi : Menyimpan Data Foto Karyawan

![](_page_23_Picture_150.jpeg)

# Tobel 3.15 Thl. Gambar, Karyawan

 $\mathcal{N}$ 

# **3.7 Desain Input/Output**

Desain input/output dapat di buat sebelum membuat interface yang sesungguhnya. *Desain* ini dapat digunakan sebagai pembuatan *interface* program yang sesuai kebutuhan *user*. Apabila *desain* ini sudah cukup *user friendly* dengan *user* maka selanjutnya dapat dibuat programnya sehingga apabila program digunakan oleh *user,* 

*user* akan menemukan kemudahan dalam menggunakan program ini. Namun apabila *desain* yang dibuat kurang diminati oleh *user* maka *desain* dapat diubah sebelum bertindak pada pembuatan program. Dalam aplikasi ini terdapat beberapa *desain input*  dan *output*.

#### **A. Desain Form Log In**

Pengguna harus login terlebih dahulu agar dapat masuk ke dalam *system*. *Form login,* terdiri dari *user id* dan *password*, dimana *user id* dan *password* harus diisi. Desain *form login* dapat dilihat pada Gambar 3.13.

![](_page_24_Figure_3.jpeg)

Data yang akan diisi pada form login terdiri dari 2 (dua) *field* yaitu user id,

password. Fungsi–fungsi objek form login terdapat pada Tabel 3.16.

| N <sub>0</sub> | <b>Nama</b><br>Obvek                     | <b>Tipe Obyek</b> | Fungsi                                                                                                    |
|----------------|------------------------------------------|-------------------|----------------------------------------------------------------------------------------------------|
|                | Field<br>(username/<br><i>password</i> ) | Text Box          | Mengisi data <i>username</i> , dan <i>password</i> sesuai dengan<br>data yang ada di dalam <i>database</i> |
| ◠              | OK                                       | Tombol            | Masuk ke dalam system                                                                                      |
|                | Cancel                                   | Tombol            | Batal dari form Login                                                                                      |

Tabel 3.16 Fungsi Objek Form Login

#### **B. Desain Form User Profile**

Form user profile berfungsi untuk memberikan hak akses terhadap user serta *maintenance* hak user. Bentuk desain form user profile dapat dilihat pada Gambar 3.14.

![](_page_25_Picture_84.jpeg)

Gambar 3.14 Desain Form User Profile

Data yang akan diisi pada form user profile terdiri dari empat bagian yaitu id karyawan, nama, jabatan, password. Fungsi–fungsi objek dalam desain form user profile terdapat pada Tabel 3.17.

| $\mathbf{N}\mathbf{0}$ | Nama Obyek | <b>Tipe Obyek</b> | Fungsi                                                                             |
|------------------------|------------|-------------------|------------------------------------------------------------------------------------|
|                        | Field      | <b>Text Box</b>   | Digunakan untuk mengisi data sesuai dengan<br>ketentuan yang berada disebelah kiri |
| 2                      | Simpan     | Tombol            | Menyimpan data master user profile.                                                |
| 3                      | Batal      | Tombol            | Membatalkan proses pada form user profile.                                         |
| $\overline{4}$         | Koreksi    | Tombol            | Mengubah data user profile.                                                        |
| 5                      | Hapus      | <b>Tombol</b>     | Menghapus data user profile.                                                       |
| 6                      | Keluar     | Tombol            | Keluar dari form master user profile.                                              |

Tabel 3.17 Fungsi Objek Form User Profile

#### **C. Desain Form Input Master Karyawan**

Form input data karyawan berfungsi untuk memasukkan data-data karyawan serta maintenance data karyawan. Bentuk desain form input data karyawan dapat dilihat pada Gambar 3.15 halaman 49.

![](_page_26_Picture_92.jpeg)

Gambar 3.15 Desain Form Input Data Karyawan

RICNIC Data yang akan diisi pada form input data karyawan terdiri dari sembilan belas bagian yaitu kode karyawan,department, jabatan, nama depan, nama belakang, gelar depan, gelar belakang, tempat dan tanggal lahir karyawan, jenis kelamin, agama, tingkat pendidikan, jurusan, no telepon, no handphone, status, alamat, email, mulai bekerja dan foto karyawan. Fungsi–fungsi objek dalam desain form input master karyawan terdapat pada Tabel 3.18.

| No | <b>Nama Obyek</b>                                                                  | <b>Tipe Obyek</b> | Fungsi                                                                                                    |
|----|------------------------------------------------------------------------------------|-------------------|----------------------------------------------------------------------------------------------------|
|    | Field                                                                              | <b>Text Box</b>   | Digunakan untuk mengisi data sesuai dengan<br>ketentuan label disebelah kiri                                                                             |
| 2  | Combo (Department,<br>jabatan,tgl<br>lahir, agama, tingkat<br>pendidikan, jurusan) | Combo button      | Digunakan untuk memilih data department,<br>jabatan, tgl lahir, agama, tingkat pendidikan,<br>jurusan sesuai dengan ketentuan yang ada<br>dalam database |
| 3  | Cari                                                                               | Tombol            | Mencari karyawan                                                                                                    |
| 4  | Tambah                                                                             | Tombol            | Menambah data master karyawan                                                                                                    |
| 5  | Ubah                                                                               | Tombol            | Mengubah data master karyawan                                                                                                    |
| 6  | Hapus                                                                              | Tombol            | Menghapus data master karyawan                                                                                                    |
| 7  | Proses                                                                             | Tombol            | Memproses tombol yang telah dipilih                                                                                                    |

Tabel 3.18 Fungsi Objek Form Master Karyawan

![](_page_27_Picture_93.jpeg)

# **D. Desain Form Input Master Pendidikan**

Form master pendidikan berfungsi untuk memasukkan data- data pendidikan serta maintenance data tingkat pendidikan. Bentuk desain form data pendidikan dapat dilihat pada Gambar 3.16.

![](_page_27_Picture_94.jpeg)

otomatis dan nama tingkat pendidikan

Fungsi–fungsi objek dalam desain form input master pendidikan dapat dilihat pada Tabel 3.19.

| 1 AVCI 9.17    |               |                   | Tungsi Objek I olin iviasiel I chuluikali                                                |
|----------------|---------------|-------------------|------------------------------------------------------------------------------------------|
| No             | Nama Obyek    | <b>Tipe Obvek</b> | Fungsi                                                                                   |
| -1             | Field         | Text Box          | Digunakan untuk mengisi data sesuai dengan<br>ketentuan label yang berada disebelah kiri |
| $\overline{2}$ | Cari          | <b>Tombol</b>     | Mencari data pendidikan                                                                  |
| 3              | Tambah        | <b>Tombol</b>     | Menambah data pendidikan                                                                 |
| 4              | Ubah          | <b>Tombol</b>     | Mengubah data pendidikan                                                                 |
| 5              | Hapus         | Tombol            | Menghapus data pendidikan                                                                |
| 6              | <b>Proses</b> | <b>Tombol</b>     | Memproses tombol yang telah di pilih                                                     |
| 7              | Batal         | <b>Tombol</b>     | Membatalkan data pendidikan                                                              |
| 8              | Keluar        | Tombol            | Keluar dari form master pendidikan                                                       |

**Tabel 3.19** Fungsi Objek Form Master Pendidikan

#### **E. Desain Form Input Master Jurusan**

Form input master jurusan berfungsi untuk memasukkan data- data jurusan serta maintenance data jurusan. Bentuk desain form input data jurusan dapat dilihat pada Gambar 3.17.

![](_page_28_Picture_95.jpeg)

Gambar 3.17 Desain Form Input Data Jurusan

Pada *form* jurusan terdapat *field* id jurusan terisi secara otomatis, nama jurusan dan sebuah menu pilihan berupa *combobox* berisikan nama tingkat pendidikan. Fungsi–fungsi objek dalam desain form input master jurusan dapat dilihat pada Tabel 3.20.

SURABAYA

| No             | Nama Obyek         | <b>Tipe Obyek</b> | Fungsi                                                                             |
|----------------|--------------------|-------------------|------------------------------------------------------------------------------------|
|                | Combo (pendidikan) | Combo button      | Digunakan untuk memilih data pendidikan<br>sesuai dengan ketentuan yang ada dalam  |
| 2              | Field              | <b>Text Box</b>   | Digunakan untuk mengisi data sesuai dengan<br>ketentuan yang berada disebelah kiri |
| 3              | Tambah             | Tombol            | Menambah data jurusan                                                              |
| $\overline{4}$ | Ubah               | Tombol            | Mengubah data jurusan                                                              |
| 5              | Hapus              | Tombol            | Menghapus data jurusan                                                             |
| 6              | Proses             | Tombol            | Memproses tombol yang telah di pilih                                               |
| 7              | Batal              | Tombol            | Membatalkan data jurusan                                                           |
| 8              | Keluar             | Tombol            | Keluar dari form master jurusan                                                    |

Tabel 3.20 Fungsi Objek Form Master Jurusan

# **F. Desain Form Input Master Department**

Form input master *department* berfungsi untuk memasukkan data- data department serta maintenance data departemen. Bentuk desain form input data *department* dapat dilihat pada Gambar 3.18.

![](_page_29_Picture_99.jpeg)

Fungsi–fungsi objek dalam desain form input master department dapat dilihat

5 U K A B A Y

pada Tabel 3.21.

| N <sub>0</sub> | Nama Obyek    | <b>Tipe Obyek</b> | Fungsi                                                                             |
|----------------|---------------|-------------------|------------------------------------------------------------------------------------|
| 1              | Field         | Text Box          | Digunakan untuk mengisi data sesuai dengan<br>ketentuan yang berada disebelah kiri |
| 2              | Cari          | <b>Tombol</b>     | Menyimpan data master department                                                   |
| 3              | Tambah        | Tombol            | Membatalkan proses pada form master department                                     |
| $\overline{4}$ | Ubah          | Tombol            | Mengubah data department                                                           |
| 5              | Hapus         | <b>Tombol</b>     | Menghapus data department                                                          |
| 6              | <b>Proses</b> | Tombol            | Memproses tombol yang telah di pilih                                               |
| $\cdot$ 7      | Batal         | Tombol            | Membatalkan data department                                                        |
| 8              | Keluar        | Tombol            | Keluar dari form master department                                                 |

**Tabel 3.21** Fungsi Objek Form Master Department

# **G. Desain Form Input Master Jabatan**

Form input master jabatan berfungsi untuk memasukkan data- data jabatan serta maintenance data jabatan. Bentuk desain form input data jabatan dapat dilihat pada Gambar 3.19.

54

![](_page_30_Picture_91.jpeg)

Fungsi–fungsi objek dalam desain form input master jabatan dapat dilihat pada

SURABAYA

```
Tabel 3.22.
```
![](_page_30_Picture_92.jpeg)

#### **H. Desain Form Input Master** *Reward*

Form input master *reward* berfungsi untuk memasukkan data- data *reward* serta maintenance data *reward*. Bentuk desain form input data *reward* dapat dilihat pada Gambar 3.20.

![](_page_31_Picture_103.jpeg)

ut Master *Reward* 

Pada form input data *reward* terdapat menu pilihan berupa *combobox* berisikan periode, *department*, jabatan, dan *reward*.

Fungsi–fungsi objek dalam desain form input master tunjangan dapat dilihat

pada Tabel 3.23.

|                | 1 AUCL 3.43                                       |                   | I ungsi Objek Polin Masier Re <i>ward</i>                                          |
|----------------|---------------------------------------------------|-------------------|------------------------------------------------------------------------------------|
| No             | Nama Obyek                                        | <b>Tipe Obyek</b> | Fungsi                                                                             |
| $\mathbf{I}$   | Combo(Periode,<br>depertemen,<br>jabatan, reward) | Combo Button      | Digunakan untuk mengisi data sesuai dengan<br>ketentuan yang berada disebelah kiri |
| 2              | Ubah                                              | Tombol            | Membatalkan proses pada form master tunjangan.                                     |
| 3              | Proses                                            | Tombol            | Mengubah data tunjangan.                                                           |
| $\overline{4}$ | Batal                                             | Tombol            | Menghapus data tunjangan.                                                          |
| 5              | Keluar                                            | Tombol            | Keluar dari form master tunjangan.                                                 |

**Tabel 3.23** Fungsi Objek Form Master *Reward*

#### **I. Desain Form Input Master Header Kriteria**

*Form* input master *header* kriteria berfungsi untuk memasukkan data- data *header* kriteria serta maintenance data *header* kriteria. Bentuk desain form input data *header* kriteria dapat dilihat pada Gambar 3.21.

![](_page_32_Picture_109.jpeg)

Gambar 3.21 Desain Form Input Master Header Kriteria

Pada *form header* kriteria terdapat *field* id *header* kriteria terisi secara otomatis

dan nama *header* kriteria.

Fungsi–fungsi objek dalam desain *form* input master *header* kriteria dapat

dilihat pada Tabel 3.24.

|                | 1 adei <i>5.4</i> 4 |                   | Fungsi Objek Form Master Header Kriteria                                              |
|----------------|---------------------|-------------------|---------------------------------------------------------------------------------------|
| N <sub>0</sub> | Nama Obyek          | <b>Tipe Obyek</b> | Fungsi                                                                                |
| 1              | Field               | Text Box          | Digunakan untuk mengisi data sesuai<br>dengan<br>ketentuan yang berada disebelah kiri |
| 2              | Tambah              | Tombol            | Menambah data reward                                                                  |
| 3              | Ubah                | Tombol            | Mengubah data reward                                                                  |
| 4              | Hapus               | Tombol            | Menghapus data reward.                                                                |
| 5              | Proses              | Tombol            | Memproses tombol yang telah dipilih                                                   |
| 6              | Batal               | Tombol            | Membatalkan data reward                                                               |
| 7              | Keluar              | Tombol            | Keluar dari form master tunjangan.                                                    |

**Tabel 3.24** Fungsi Objek Form Master Header Kriteria

#### **J. Desain Form Periode**

Form input master periode berfungsi untuk memasukkan data- data periode serta maintenance data periode. Bentuk desain form input data periode dapat dilihat pada Gambar 3.22.

![](_page_33_Figure_2.jpeg)

Fungsi–fungsi objek dalam desain form input master periode dapat dilihat  $N/N D f$ pada Tabel 3.25.

| No             | Nama Obvek | <b>Tipe Obyek</b> | Fungsi                                                                              |
|----------------|------------|-------------------|-------------------------------------------------------------------------------------|
| 1              | Field      | <b>Text Box</b>   | Digunakan untuk mengisi data sesuai dengan<br>ketentuan yang berada disebelah kiri. |
| $\overline{2}$ | Tanggal    | Datetimepicker    | Memilih tanggal, bulan dan tahun.                                                   |
| 3              | Cari       | Tombol            | Mencari data periode                                                                |
| $\overline{4}$ | Tambah     | Tombol            | Menambahkan data periode.                                                           |
| 5              | Ubah       | Tombol            | Mengubah data periode                                                               |
| 6              | Hapus      | Tombol            | Menghapus data periode                                                              |
| 7              | Proses     | Tombol            | Memproses tombol yang telah di pilih                                                |

Tabel 3.25 Fungsi Objek Form Master Periode

![](_page_34_Picture_82.jpeg)

#### **K. Desain Form Master Data Kriteria**

Form input master Bobot Nilai berfungsi untuk menentukan kriteria dari setiap header kriteria untuk setiap department dan jabatan. Banyaknya jumlah kriteria yang bertipe numeric updown akan digunakan untuk menentukan berapa banyak kriteria-kriteria yang akan digunakan sebagai penilaian. Bentuk desain form input bobot nilai tiap-tiap department dapat dilihat pada Gambar 3.23.

![](_page_34_Picture_83.jpeg)

Gambar 3.23 Desain Form Pembuatan Data Kriteria

Data yang akan diisi pada form input data bobot nilai masing-masing kriteria untuk tiap-tiap department terdiri dari tujuh bagian yaitu periode, header kriteria, department, jabatan, banyak kriteria, dan kriteria-kriteria.

Fungsi–fungsi objek dalam desain form input master tunjangan dapat dilihat pada Tabel 3.26.

|    | 1 adei <i>5.2</i> 0                  | Fungsi Objek Form Input Master Data Kriteria |                                                                                    |  |  |  |  |  |
|----|--------------------------------------|----------------------------------------------|------------------------------------------------------------------------------------|--|--|--|--|--|
| No | Nama Obvek                           | <b>Tipe Obvek</b>                            | Fungsi                                                                             |  |  |  |  |  |
|    | Field                                | <b>Text Box</b>                              | Digunakan untuk mengisi data sesuai dengan<br>ketentuan yang berada disebelah kiri |  |  |  |  |  |
|    | Combo(periode, header   Combo button |                                              | Digunakan untuk memilih data periode, header                                       |  |  |  |  |  |

**Tabel 3.26** Fungsi Objek Form Input Master Data Kriteria

![](_page_35_Picture_130.jpeg)

#### **L. Desain Form Perubahan Data Kriteria**

Form perubahan data kriteria berfungsi untuk maintenance kriteria yang telah dibuat sebelumnya di form pembuatan data kriteria Bentuk desain form input bobot nilai tiap-tiap department dapat dilihat pada Gambar 3.24 di bawah ini

![](_page_35_Figure_3.jpeg)

Gambar 3.24 Desain Form Perubahan Data Kriteria

Data yang akan diisi pada form perubahan data kriteria terdiri dari enam bagian yaitu periode, department, jabatan, nama kriteria, no kode kriteria, dan nama kriteria baru.

Fungsi–fungsi objek dalam desain form input master tunjangan dapat dilihat pada Tabel 3.27.

**No | Nama Obyek | Tipe Obyek | Fungsi** 1 Field Text Box Digunakan untuk mengisi data sesuai dengan ketentuan yang berada disebelah kiri

**Tabel 3.27** Fungsi Objek Form Perubahan Data Kriteria

![](_page_36_Picture_113.jpeg)

#### **M. Desain Form Pembuatan Standar Penilaian**

Form pembuatan standard penilaian berfungsi untuk menentukan standart nilai dan bobot dari kriteria yang telah di tentukan berdasarkan department, jabatan, dan *header* kriteria. Penentuan standart nilai dan bobot yang bertipe numeric updown akan digunakan untuk menentukan nilai kriteria-kriteria yang akan digunakan sebagai penilaian. Bentuk desain form pembuatan standart penilaian dapat di lihat pada Gambar 3.25. **1& INFORMATIKA** 

![](_page_36_Picture_114.jpeg)

Gambar 3.25 Desain Form Pembuatan Standart Penilaian

Data yang akan diisi pada form pembuatan standart penilaian terdiri dari enam bagian yaitu periode, department, jabatan, nama seleksi, standart nilai, dan bobot.

Fungsi–fungsi objek dalam desain form input master tunjangan dapat dilihat pada Tabel 3.28 pada halaman 61.

| No | Nama Obyek                                                | <b>Tipe Obyek</b>                             | Fungsi                                                                                                    |  |  |  |  |
|----|-----------------------------------------------------------|-----------------------------------------------|----------------------------------------------------------------------------------------------------|--|--|--|--|
| -1 | Field                                                     | <b>Text Box</b>                               | Digunakan untuk mengisi data sesuai dengan<br>ketentuan yang berada disebelah kiri                                          |  |  |  |  |
| 2  | Combo(periode<br>, deparment<br>,jabatan,nama<br>seleksi) | Combo Button                                  | Digunakan untuk memilih data peiode, deparment,<br>jabatan, nama seleksi sesuai dengan ketentuan<br>yang ada dalam database |  |  |  |  |
| 3  | Standar nilai,<br>bobot                                   | NumericUpdown                                 | Digunakan untuk mengisi standar nilai, bobot<br>sesuai dengan ketentuan.                                                    |  |  |  |  |
| 4  | Ubah                                                      | Tombol                                        | Mengubah data standar penilaian                                                                                             |  |  |  |  |
| 5  | Proses                                                    | Tombol                                        | Memproses tombol yang telah di pilih                                                                                        |  |  |  |  |
| 6  | <b>Batal</b>                                              | Tombol<br>Membatalkan data standard penilaian |                                                                                                    |  |  |  |  |
| 7  | Keluar                                                    | Tombol                                        | Keluar dari form pembuatan standar penilaian                                                                                |  |  |  |  |

**Tabel 3.28** Fungsi Objek Form Pembuatan Standar Penilaian

#### **N. Desain Form Pembuatan Indikator**

Form pembuatan indikator berfungsi untuk menentukan indikator dari setiap data kriteria yang telah tentukan berdasarkan department, jabatan, dan *header* kriteria. Penentuan nilai indikator bertipe numeric updown akan digunakan untuk menentukan nilai indikator yang akan digunakan sebagai penilaian. Bentuk desain form pembuatan standart penilaian dapat di lihat pada Gambar 3.26.

![](_page_37_Figure_4.jpeg)

Gambar 3.26 Desain Form Pembuatan Indikator

Data yang akan diisi pada form pembuatan indikator terdiri dari enam bagian yaitu periode, department, jabatan, nama seleksi, nama indikator dan nilai.

Fungsi–fungsi objek dalam desain form input master tunjangan dapat dilihat pada Tabel 3.29 pada halaman 62.

| No             | Nama Obyek                                               | <b>Tipe Obyek</b> | Fungsi                                                                                                    |  |  |  |  |  |
|----------------|----------------------------------------------------------|-------------------|----------------------------------------------------------------------------------------------------|--|--|--|--|--|
| 1              | Field                                                    | Text Box          | Digunakan untuk mengisi data sesuai dengan<br>ketentuan yang berada disebelah kiri                                          |  |  |  |  |  |
| 2              | Combo(periode,<br>Deparment,<br>jabatan, nama<br>seleksi | Combo button      | Digunakan untuk memilih data peiode, deparment,<br>jabatan, nama seleksi sesuai dengan ketentuan yang<br>ada dalam database |  |  |  |  |  |
| 3              | Nilai<br>NumericUpdown                                   |                   | Digunakan untuk mengisi nilai kriteria sesuai<br>dengan ketentuan.                                                          |  |  |  |  |  |
| $\overline{4}$ | Tambah                                                   | Tombol            | Menambah data indikator                                                                                                    |  |  |  |  |  |
| 5              | Ubah<br>Tombol                                           |                   | Mengubah data indikator                                                                                                    |  |  |  |  |  |
| 6              | Hapus                                                    |                   | Menghapus data indikator                                                                                                    |  |  |  |  |  |
| 7              | Tombol<br>Proses                                         |                   | Memproses tombol yang telah di pilih                                                                                        |  |  |  |  |  |
| 8              | Tombol<br>Batal                                          |                   | Membatalkan data peiode                                                                                                    |  |  |  |  |  |
| 9              | Keluar                                                   | Tombol            | Keluar dari form periode                                                                                                    |  |  |  |  |  |

**Tabel 3.29** Fungsi Objek Form Pembuatan Indikator

# **O. Desain Form Transaksi**

Form transaksi berfungsi untuk memberi nilai karyawan berdasarkan kriteria – kriteria yang sudah di tentukan berdasarkan department, dan jabatan. Bentuk desain form transaksi dapat di lihat pada Gambar 3.27.

![](_page_38_Figure_4.jpeg)

Gambar 3.27 Desain Form Transaksi

Data yang akan diisi pada form transaksi terdiri dari lima belas bagian yaitu periode, header kriteria, department, jabatan, *id* karyawan, 10 nilai indikator.

62

Fungsi–fungsi objek dalam desain form transaksi dapat dilihat pada Tabel 3.30.

| No             | Nama Obyek                                            | <b>Tipe Obvek</b> | Fungsi                                                                                                    |
|----------------|-------------------------------------------------------|-------------------|----------------------------------------------------------------------------------------------------|
|                | Combo<br>(Periode, tipe,<br>Departmen,id<br>karyawan) | Combo<br>button   | Digunakan untuk memilih data peiode, tipe, departmen,<br>jabatan, id karyawan sesuai dengan ketentuan yang ada<br>dalam database |
| 2              | Beri nilai                                            | Tombol            | Memberi nilai kriteria pada karyawan                                                                                             |
| 3              | Proses                                                | Tombol            | Memproses tombol yang telah di pilih                                                                                             |
| $\overline{4}$ | <b>Batal</b>                                          | Tombol            | Membatalkan inputan nilai kriteria                                                                                               |
| 6              | Keluar                                                | Tombol            | Keluar dari form transaksi                                                                                                    |

**Tabel 3.30** Fungsi Objek Form Transaksi

# **P. Desain Form Transaksi Pemberian** *Reward***s**

 Form transaksi pemberian *rewards* berfungsi untuk menentukan jumlah karyawan yang akan di beri *rewards* berdasarkan periode, department, dan jabatan. Bentuk desain form transaksi pemberian *rewards* dapat di lihat pada Gambar 3.28.

![](_page_39_Figure_5.jpeg)

Gambar 3.28 Desain Form Transaksi Pemberian Reward

Data yang akan diisi pada form transaksi pemberian *rewards* terdiri dari lima bagian yaitu periode, nama department, nama jabatan, jumlah karyawan yang

dibutuhkan, minimla gugur dalam penilaian dan jumlah karyawan yang di batalkan untuk di beri *rewards*.

Fungsi–fungsi objek dalam desain form transaksi pemberian *rewards* dapat dilihat pada Tabel 3.31.

| N <sub>0</sub> | Nama Obyek                            | <b>Tipe Obyek</b> | Fungsi                                                                                                    |  |  |  |  |  |  |
|----------------|---------------------------------------|-------------------|----------------------------------------------------------------------------------------------------|--|--|--|--|--|--|
|                | Combo(periode,<br>Deparment, jabatan) | Combo<br>button   | Digunakan untuk memilih data pejode, departmen,<br>jabatan sesuai dengan ketentuan yang ada dalam<br>database |  |  |  |  |  |  |
| 2              | Numeric                               |                   |                                                                                                    |  |  |  |  |  |  |
| 3              | Reward                                | Tombol            | Memberikan reward                                                                                             |  |  |  |  |  |  |
| 4              | Cabut reward                          | Tombol            | Membatalkan pemberian reward                                                                                  |  |  |  |  |  |  |

**Tabel 3.31** Fungsi Objek Form Transaksi Pemberian *Reward*

# **Q. Desain Form Absensi**

Form Absensi berfungsi untuk membantu transaksi pengabsenan para karyawan setiap harinya. dapat di lihat pada Gambar 3.29.

![](_page_40_Picture_95.jpeg)

Gambar 3.29 Desain Form Absensi

Pada form ini, dapat membantu proses pengabsenan karyawan setiap harinya dengan mengisi id karyawan dan password setelah itu pilih tombol ok, maka proses pengabsenan akan keluar. Fungsi- fungsi objek dalam desain form absensi dapat dilihat pada Tabel 3.32.

| N <sub>o</sub> | Nama Obyek           | <b>Tipe Obyek</b> | Fungsi                                     |  |  |
|----------------|----------------------|-------------------|--------------------------------------------|--|--|
|                | ID karyawan          | Text box          | Digunakan untuk memasukan id karyawan      |  |  |
|                | Password<br>karyawan | Text box          | Digunakan untuk memasukanpassword karyawan |  |  |
|                | OK                   | Tombol            | Melakukan transaksi pengabsenan            |  |  |

**Tabel 3.32** Fungsi Objek Form Absensi Karyawan

#### **R. Desain Form Hari Libur**

Form Hari Libur berfungsi untuk mencatat hari libur dalam satu tahun. Form

hari libur di lihat pada Gambar 3.30.

![](_page_41_Figure_6.jpeg)

Pada form ini, dapat membantu proses pengabsenan karyawan karena pada form ini berfungsi menginputkan hari libur nasional pada tiap tahunnya dengan mengisi combo box tanggal hari libur dan memberikan keterangan nama hari libur nasional setelah itu pilih tombol proses, maka proses pembuatan hari libur akan keluar. Fungsi- fungsi objek dalam desain form hari libur dapat dilihat pada Tabel 3.33.

|    |            | .                 | $1.41 \pm 0.01$ or $1.41$ $1.41$ $1.41$ $1.41$ $1.41$    |  |  |  |  |
|----|------------|-------------------|----------------------------------------------------------|--|--|--|--|
| No | Nama Obyek | <b>Tipe Obyek</b> | Fungsi                                                   |  |  |  |  |
|    | Hari Libur | Combo Buton       | Digunakan untuk memilih tanggal hari libur               |  |  |  |  |
|    | Keterangan | Text box          | Digunakan untuk memasukanpassword karyawan               |  |  |  |  |
|    | Proses     | Tombol            | Digunakan untuk melakukan proses pembuatan hari<br>libur |  |  |  |  |

**Tabel 3.33** Fungsi Objek Form Hari Libur

![](_page_42_Picture_96.jpeg)

#### **S. Desain Form Monitoring Perkembangan Karyawan**

Form monitoring perkembangan karyawan berfungsi untuk memonitor perkembangan dari masing-masing karyawan berdasarkan department, jabatan Bentuk desain form monitoring nilai karyawan dapat dilihat pada Gambar 3.31.

![](_page_42_Figure_3.jpeg)

Pada form ini, Manajer dapat melihat proses hasil penilaian kinerja karyawan dengan memilih beberapa parameter yang perlu dipilih diantaranya berdasarkan department, berdasarkan jabatan dan berdasarkan tunjangan. Kemudian menekan tombol proses, maka proses penilaian kinerja karyawan akan keluar. Fungsi – fungsi objek dalam desain form laporan penilaian kinerja karyawan dapat dilihat pada Tabel 3.34.

|                | TUNA VIVT                                      |                   | T direbi Objek I olifi I chkembangan Ixai yawan                                                                      |  |  |  |  |
|----------------|------------------------------------------------|-------------------|----------------------------------------------------------------------------------------------------|--|--|--|--|
| N <sub>0</sub> | Nama Obvek                                     | <b>Tipe Obvek</b> | Fungsi                                                                                                    |  |  |  |  |
|                | Combo(departmen,<br>jabatan, nama<br>karyawan) | Combo<br>button   | Digunakan untuk memilih data departmen, jabatan,<br>nama karyawan sesuai dengan ketentuan yang ada<br>dalam database |  |  |  |  |
|                | Keluar                                         | Tombol            | Keluar dari form monitoring perkembangan karyawan                                                                    |  |  |  |  |

**Tabel 3.34** Fungsi Objek Form Perkembangan Karyawan

#### **T. Desain Form Monitoring Penilaian**

Form monitoring penilaian karyawan berfungsi untuk memonitor nilai dari masing-masing karyawan berdasarkan periode, department, jabatan Bentuk desain form monitoring penilaian karyawan dapat dilihat pada Gambar 3.32.

![](_page_43_Figure_2.jpeg)

Gambar 3.32 Desain Form Monitoring Penilaian

Pada form ini, Manajer dapat melihat proses hasil penilaian kinerja karyawan dengan memilih beberapa parameter yang perlu dipilih diantaranya berdasarkan department, berdasarkan jabatan dan berdasarkan tunjangan. Kemudian menekan tombol proses, maka proses penilaian kinerja karyawan akan keluar. Fungsi – fungsi objek dalam desain form laporan penilaian kinerja karyawan dapat dilihat pada Tabel 3.35.

| N <sub>0</sub> | <b>Nama Obvek</b>                              | <b>Tipe Obvek</b> | Fungsi                                                                                                    |  |  |  |  |
|----------------|------------------------------------------------|-------------------|----------------------------------------------------------------------------------------------------|--|--|--|--|
|                | Combo(periode,<br>$departmen, jabatan)$ button | Combo             | Digunakan untuk memilih data periode, departmen,<br>jabatan sesuai dengan ketentuan yang ada dalam<br>database |  |  |  |  |
|                | Keluar                                         | Tombol            | Keluar dari form monitoring penilaian                                                                          |  |  |  |  |

**Tabel 3.35** Fungsi Objek Form Monitoring Penilaian

#### **U. Desain Form Monitoring Data Standar Penilaian**

Form monitoring standard penilaian berfungsi untuk memonitor standard nilai dari masing-masing karyawan berdasarkan periode, department, jabatan Bentuk desain form monitoring penilaian karyawan dapat dilihat pada Gambar 3.33 halaman 68.

![](_page_44_Picture_108.jpeg)

Gambar 3.33 Desain Monitoring Data Standar Penilaian

Pada form ini, Manajer dapat melihat proses hasil penilaian kinerja karyawan dengan memilih beberapa parameter yang perlu dipilih diantaranya berdasarkan department, berdasarkan jabatan dan berdasarkan tunjangan. Kemudian menekan tombol proses, maka proses penilaian kinerja karyawan akan keluar. Fungsi – fungsi objek dalam desain form laporan penilaian kinerja karyawan dapat dilihat pada Tabel 3.36.

Tabel 3.36 Fungsi Objek Form Monitoring Standar Penilaian

| N <sub>0</sub> | Nama Obvek                            | <b>Tipe Obvek</b> | Fungsi                                                                                                    |  |  |  |  |  |
|----------------|---------------------------------------|-------------------|----------------------------------------------------------------------------------------------------|--|--|--|--|--|
|                | Combo(periode,<br>departmen, jabatan) | Combo<br>button   | Digunakan untuk memilih data periode, departmen,<br>jabatan sesuai dengan ketentuan yang ada dalam<br>database |  |  |  |  |  |
|                | Keluar                                | Tombol            | Keluar dari form monitoring standar penilaian                                                                  |  |  |  |  |  |

#### **V. Desain Form Monitoring** *Reward*

Form monitoring *reward* berfungsi untuk memonitor karyawan yang akan mendapatkan *reward* berdasarkan periode, department, jabatan Bentuk desain form monitoring *reward* dapat dilihat pada Gambar 3.34 halaman 69.

![](_page_45_Picture_80.jpeg)

Gambar 3.34 Desain Form Monitoring Reward

Pada form ini, Manajer dapat melihat proses hasil penilaian kinerja karyawan dengan memilih beberapa parameter yang perlu dipilih diantaranya berdasarkan department, berdasarkan jabatan dan berdasarkan tunjangan. Kemudian menekan tombol proses, maka proses penilaian kinerja karyawan akan keluar. Fungsi – fungsi objek dalam desain form laporan penilaian kinerja karyawan dapat dilihat pada Tabel 3.37.

**Tabel 3.37** Fungsi Objek Form Monitoring Reward

| No. | <b>Nama Obyek</b>                     | <b>Tipe Obvek</b> | Fungsi                                                                                                    |  |  |  |  |  |
|-----|---------------------------------------|-------------------|----------------------------------------------------------------------------------------------------|--|--|--|--|--|
|     | Combo(periode,<br>departmen, jabatan) | Combo<br>button   | Digunakan untuk memilih data periode, departmen,<br>jabatan sesuai dengan ketentuan yang ada dalam<br>database |  |  |  |  |  |
|     | Keluar                                | Tombol            | Keluar dari form monitoring standar penilaian                                                                  |  |  |  |  |  |

#### **W. Desain Form Monitoring Perbandingan Karyawan**

Form monitoring perbandingan karyawan penilaian berfungsi untuk memonitor perbandingan nilai karyawan. Bentuk desain form monitoring perbandingan karyawan dapat dilihat pada Gambar 3.35 halaman 70.

![](_page_46_Figure_0.jpeg)

Gambar 3.35 Desain Form monitoring perbandingan karyawan

Pada form ini, Manajer dapat melihat perbandingan nilai antara satu karyawan atau lebih dengan memilih beberapa parameter yang perlu dipilih diantaranya berdasarkan periode, department, dan jabatan. Fungsi – fungsi objek dalam desain form laporan penilaian kinerja karyawan dapat dilihat pada Tabel 3.38.

![](_page_46_Picture_85.jpeg)

#### **X. Desain Output Laporan Perkembangan Karyawan**

Form Laporan perkembangan karyawan berfungsi untuk menampilkan nilai karyawan dari masing – masing periode agar dapat dilihat perkembangan dari setiap karyawan. Bentuk desain form laporan perkembangan karyawan dapat dilihat pada Gambar 3.36 halaman 71.

|            |           |                       | LAPORAN PERKEMBANGAN KARYAWAN |           |             |              |           |           |              |            |
|------------|-----------|-----------------------|-------------------------------|-----------|-------------|--------------|-----------|-----------|--------------|------------|
| Department |           | $\checkmark$          | Jabatan                       |           | $\ddotmark$ | Nama Pegawai |           |           | $\checkmark$ | Keluar     |
| Periode    | Kriteria1 | Kriteria <sub>2</sub> | Kriteria3                     | Kriteria4 | Kriteria5   | Kriteria6    | Kriteria7 | Kriteria8 | Kriteria9    | Kriteria10 |
|            |           |                       |                               |           |             |              |           |           |              |            |
|            |           |                       |                               |           |             |              |           |           |              |            |
|            |           |                       |                               |           |             |              |           |           |              |            |
|            |           |                       |                               |           |             |              |           |           |              |            |
|            |           |                       |                               |           |             |              |           |           |              |            |
|            |           |                       |                               |           |             |              |           |           |              |            |

Gambar 3.36 Desain Output Laporan Perkembangan Karyawan

Pada form ini, Manajer dapat melihat proses laporan perkembangan karyawan dengan memilih beberapa parameter yang perlu dipilih diantaranya berdasarkan department, berdasarkan jabatan dan berdasarkan nama karyawan. Fungsi – fungsi objek dalam desain form laporan perkembangan karyawan dapat dilihat pada Tabel 3.39.

![](_page_47_Picture_83.jpeg)

karyawan.

**Y. Desain Output Laporan Penilaian Karyawan** 

Form Output Laporan penilaian karyawan berfungsi untuk menampilkan hasil nilai dari masing-masing karyawan. Bentuk desain form laporan penilaian kinerja karyawan dapat dilihat pada Gambar 3.37 halaman 72.

|                       |           |              |           |              | LAPORAN PENILAIAN KARYAWAN |              |        |
|-----------------------|-----------|--------------|-----------|--------------|----------------------------|--------------|--------|
| Periode               |           | $\checkmark$ | Departmen | $\checkmark$ | Jabatan                    | $\checkmark$ | Keluar |
| Nama Kriteria         | Nilai MPE | KET          |           |              |                            |              |        |
| Kriteria1             |           |              |           |              |                            |              |        |
| Kriteria <sub>2</sub> |           |              |           |              |                            |              |        |
| Kriteria3             |           |              |           |              |                            |              |        |
| Kriteria4             |           |              |           |              |                            |              |        |
| Kriteria5             |           |              |           |              |                            |              |        |
| Kriteria6             |           |              |           |              |                            |              |        |
| Kriteria7             |           |              |           |              |                            |              |        |
| Kriteria <sub>8</sub> |           |              |           |              |                            |              |        |
| Kriteria9             |           |              |           |              |                            |              |        |

Gambar 3.37 Desain Output Laporan Penilaian Karyawan

Pada form ini, Manajer dapat melihat proses hasil penilaian kinerja karyawan dengan memilih beberapa parameter yang perlu dipilih diantaranya berdasarkan periode, berdasarkan department, dan berdasarkan jabatan . Kemudian secara otomatis proses penilaian kinerja karyawan akan keluar. Fungsi – fungsi objek dalam desain form laporan penilaian kinerja karyawan dapat dilihat pada Tabel 3.40.

|                | <b>TADEL J.TU</b>                       |                   | I ungsi Objek I omi Laporan I cimalah Kinci ja Kai yawan                                                      |
|----------------|-----------------------------------------|-------------------|----------------------------------------------------------------------------------------------------|
| N <sub>0</sub> | <b>Nama Obyek</b>                       | <b>Tipe Obyek</b> | Fungsi                                                                                                    |
|                | Combo (Periode,<br>department, jabatan) | Check box         | Digunakan untuk memilih periode, department,<br>dan jabatan sesuai dengan ketentuan yang akan<br>ditampilkan. |
|                | Keluar                                  | Tombol            | Keluar dari form laporan penilaian karyawan                                                                   |
|                |                                         |                   |                                                                                                    |

**Tabel 3.40** Fungsi Objek Form Laporan Penilaian Kinerja Karyawan

#### **Z. Desain Output Laporan Data Penilaian**

Form Laporan data penilaian berfungsi untuk menampilkan nilai dan bobot dari setiap kriteria yang telah di tentukan. Bentuk desain form laporan data dapat dilihat pada Gambar 3.38 halaman 73.

|                       |               |           | <b>LAPORAN DATA PENILAIAN</b> |         |              |        |
|-----------------------|---------------|-----------|-------------------------------|---------|--------------|--------|
| Periode               | $\checkmark$  | Departmen | $\checkmark$                  | Jabatan | $\checkmark$ | Keluar |
| Nama Kriteria         | Standar nilai | Bobot     |                               |         |              |        |
| Kriteria1             |               |           |                               |         |              |        |
| Kriteria <sub>2</sub> |               |           |                               |         |              |        |
| Kriteria3             |               |           |                               |         |              |        |
| Kriteria4             |               |           |                               |         |              |        |
| Kriteria5             |               |           |                               |         |              |        |
| Kriteria6             |               |           |                               |         |              |        |
| Kriteria7             |               |           |                               |         |              |        |
| Kriteria <sub>8</sub> |               |           |                               |         |              |        |
| Kriteria9             |               |           |                               |         |              |        |

Gambar 3.38 Desain Output Laporan Data Penilaian

Pada form ini, Manajer dapat melihat data penilaian dan bobot dari setiap kriteria yang telah di tentukan oleh perusahaan dengan memilih beberapa parameter yang perlu dipilih diantaranya berdasarkan periode, berdasarkan department, berdasarkan jabatan. Kemudian secara otomatis, data penilaian tiap kriteria akan keluar. Fungsi – fungsi objek dalam desain form laporan data penilaian dapat dilihat pada Tabel 3.41.

Tabel 3.41 Fungsi Objek Form Laporan Data Penilaian

| N <sub>0</sub> | Nama Obvek                              | <b>Tipe Obyek</b> | Fungsi                                                                                                    |
|----------------|-----------------------------------------|-------------------|----------------------------------------------------------------------------------------------------|
|                | Combo (Periode,<br>departemen, jabatan) | Check box         | Digunakan untuk memilih periode, department,<br>dan jabatan sesuai dengan ketentuan yang akan<br>ditampilkan. |
|                | Keluar                                  | <b>Tombol</b>     | Keluar dari form laporan data penilaian.                                                                      |

#### **AA. Desain Output Laporan Reward**

Form Laporan *reward* berfungsi untuk menampilkan data karyawan yang telah menerima *reward*. Bentuk desain form laporan *reward* dapat dilihat pada Gambar 3.39 halaman 74.

![](_page_50_Figure_0.jpeg)

Gambar 3.39 Desain Output Laporan Reward

Pada form ini, Manajer dapat melihat siapa saja karyawan yang berhasil menerima *reward* dari perusahaan dengan memilih beberapa parameter yang perlu dipilih diantaranya berdasarkan periode, berdasarkan department, dan berdasarkan jabatan.Kemudian secara otomatis laporan *reward* akan keluar. Fungsi – fungsi objek dalam desain form laporan *reward* dapat dilihat pada Tabel 3.42.

|  | No   Nama Obyek                            | <b>Tipe Obyek</b> | Fungsi                                                                                          |
|--|--------------------------------------------|-------------------|-------------------------------------------------------------------------------------------------|
|  | Combo<br>(Periode, department,<br>jabatan) | Check box         | Digunakan untuk memilih periode, department,<br>jabatan dengan ketentuan yang akan ditampilkan. |
|  | Keluar                                     | Tombol            | Keluar dari form laporan reward.                                                                |

**Tabel 3.42** Fungsi Objek Form Laporan Penilaian Kinerja Karyawan

# **BB. Desain Output Laporan Perbandingan Karyawan**  $A \times A$

Form Laporan perbandingan karyawan berfungsi untuk menampilkan hasil nilai dari masing-masing karyawan yang dapat di bandingkan dengan karyawan lain. Bentuk desain form laporan perbandingan karyawan dapat dilihat pada Gambar 3.40 halaman 75.

|               |           |                       |           |                       | LAPORAN PERBANDINGAN NILAI KARYAWAN |           |           |                       |              |            |
|---------------|-----------|-----------------------|-----------|-----------------------|-------------------------------------|-----------|-----------|-----------------------|--------------|------------|
| Periode       |           | $\checkmark$          | Departmen |                       | $\checkmark$                        | Jabatan   |           |                       | $\checkmark$ | Keluar     |
| Nama Karyawan | Kriteria1 | Kriteria <sub>2</sub> | Kriteria3 | Kriteria <sub>4</sub> | Kriteria5                           | Kriteria6 | Kriteria7 | Kriteria <sub>8</sub> | Kriteria9    | Kriteria10 |
| Karyawan1     |           |                       |           |                       |                                     |           |           |                       |              |            |
| Karyawan2     |           |                       |           |                       |                                     |           |           |                       |              |            |
| Karyawan3     |           |                       |           |                       |                                     |           |           |                       |              |            |
| Karyawan4     |           |                       |           |                       |                                     |           |           |                       |              |            |
| Karyawan5     |           |                       |           |                       |                                     |           |           |                       |              |            |
| Karyawan6     |           |                       |           |                       |                                     |           |           |                       |              |            |
| Karyawan7     |           |                       |           |                       |                                     |           |           |                       |              |            |
| Karyawan8     |           |                       |           |                       |                                     |           |           |                       |              |            |
| Karyawan9     |           |                       |           |                       |                                     |           |           |                       |              |            |

Gambar 3.40 Desain Output Laporan Perbandingan Karyawan

Pada form ini, Manajer dapat melihat proses hasil perbandinga nilai kinerja dari tiap karyawan dan membandingkannya satu dengan yang lain, dengan memilih beberapa parameter yang perlu dipilih diantaranya berdasarkan periode, department, dan berdasarkan jabatan. Kemudian secara otomatis proses perbandingan nilai kinerja antar karyawan akan keluar. Fungsi – fungsi objek dalam desain form laporan perbandingan nila kinerja karyawan dapat dilihat pada Tabel 3.43.

**Tabel 3.43** Fungsi Objek Form Laporan Perbandingan Karyawan

| N <sub>0</sub> | Nama Obvek            | <b>Tipe Obyek</b> | Fungsi                                        |
|----------------|-----------------------|-------------------|-----------------------------------------------|
|                | Combo                 |                   | Digunakan untuk memilih periode, department,  |
|                | (Periode, department, | Check box         | dan jabatan sesuai dengan ketentuan yang akan |
|                | jabatan)              |                   | ditampilkan.                                  |
|                |                       |                   | Keluar dari form laporan grafik perbandingan  |
|                | Keluar                | <b>Tombol</b>     | karyawan.                                     |

#### **3.8 Desain Uji Coba**

Desain uji coba bertujuan untuk memastikan bahwa aplikasi telah dibuat sesuai dengan kebutuhan, hasil atau tujuan yang diharapkan. Kekurangan atau kelemahan aplikasi pada tahap ini akan dievaluasi sebelum diimplementasikan secara nyata.

Desain uji coba fitur dasar *system* ini dilakukan dengan menggunakan *Black Box Testing* dimana aplikasi akan diuji dengan melakukan berbagai uji

coba untuk membuktikan bahwa aplikasi yang telah dibuat telah sesuai dengan tujuan yang akan dicapai.

## **3.8.1 Desain Uji Coba Fitur Dasar Sistem**

*Desain* uji coba bertujuan untuk memastikan bahwa aplikasi telah dibuat dengan benar sesuai dengan kebutuhan atau tujuan yang diharapkan. Kekurangan atau kelemahan sistem pada tahap ini akan dievaluasi sebelum diimplementasikan secara riil. Proses pengujian menggunakan *Black Box Testing* dimana aplikasi akan diuji dengan melakukan berbagai percobaan untuk membuktikan bahwa aplikasi yang telah dibuat sudah sesuai dengan tujuan. Adapun percobaan yang dilakukan yaitu uji validasi fitur aplikasi. Dapat dilihat pada Tabel 3.51.

|     |               | Tabel 3.44      | Perencanaan U <sub>11</sub> Coba       |                         |               |  |  |
|-----|---------------|-----------------|----------------------------------------|-------------------------|---------------|--|--|
| No. | Tujuan        | <b>Input</b>    | <b>Hasil</b> yang<br><b>Diharapkan</b> | Output<br><b>Sistem</b> | <b>Status</b> |  |  |
|     | Deskripsi     | Memasukan       | data                                   |                         |               |  |  |
| 1.  | user ID dari  | data seperti    | tersimpan                              |                         |               |  |  |
|     | password      | pada Tabel Klik | pada tabel                             |                         |               |  |  |
|     | yang valid.   | tombol          | departement.                           |                         |               |  |  |
|     |               | "Klik" Data     |                                        |                         |               |  |  |
|     | Deskripsi     | Departement     | data                                   | BAY.                    |               |  |  |
| 2.  | user ID dan   | yang akan       | tersimpan                              |                         |               |  |  |
|     | password non  | dirubah di      | pada tabel                             |                         |               |  |  |
|     | valid         | datagridview    | pengguna.                              |                         |               |  |  |
|     |               | kemudian ubah.  |                                        |                         |               |  |  |
|     |               |                 | Muncul                                 |                         |               |  |  |
| 3.  | Tambah data   | Memasukkan      | pesan                                  |                         |               |  |  |
|     | baru ke table | data nama       | "Departemen                            |                         |               |  |  |
|     | departemen    | departemen      | baru telah                             |                         |               |  |  |
|     |               |                 | terdaftar"                             |                         |               |  |  |
|     |               | Memilih data    |                                        |                         |               |  |  |
|     |               | departemen      | Muncul                                 |                         |               |  |  |
| 4.  | Ubah data     | yang akan       | pesan                                  |                         |               |  |  |
|     | pada tabel    | dirubah pada    | "Departemen                            |                         |               |  |  |
|     | departemen    | datagrid view,  | baru telah                             |                         |               |  |  |
|     |               | setelah di ubah | terupdate"                             |                         |               |  |  |
|     |               | pilih tombol    |                                        |                         |               |  |  |

**Tabel 3.44** Perencanaan Uji Coba

![](_page_53_Picture_335.jpeg)

![](_page_54_Picture_328.jpeg)

![](_page_55_Picture_221.jpeg)